## ФЕДЕРАЛЬНОЕ ГОСУДАРСТВЕННОЕ АВТОНОМНОЕ ОБРАЗОВАТЕЛЬНОЕ УЧРЕЖДЕНИЕ ВЫСШЕГО ОБРАЗОВАНИЯ **«БЕЛГОРОДСКИЙ ГОСУДАРСТВЕННЫЙ НАЦИОНАЛЬНЫЙ ИССЛЕДОВАТЕЛЬСКИЙ УНИВЕРСИТЕТ» ( Н И У « Б е л Г У » )**

# ИНСТИТУТ ИНЖЕНЕРНЫХ ТЕХНОЛОГИЙ И ЕСТЕСТВЕННЫХ НАУК КАФЕДРА ИНФОРМАЦИОННЫХ И РОБОТЕХНИЧЕСКИХ СИСТЕМ

# **РАСПРЕДЕЛЕННАЯ СИСТЕМА МОНИТОРИНГА СОСТОЯНИЯ СЛОЖНЫХ ТЕХНОЛОГИЧЕСКИХ ОБЪЕКТОВ**

Выпускная квалификационная работа обучающегося по направлению подготовки 09.03.02 Информационные системы и технологии очной формы обучения, группы 07001407 Крутикова Сергея Владимировича

> Научный руководитель к.т.н., доцент Шамраев А.А.

БЕЛГОРОД 2018

#### РЕФЕРАТ

Распределенная система мониторинга сложных технологических объектов. Крутиков Сергей Владимирович, выпуская квалификационная работа бакалавра, Белгород, Белгородский государственный национальный исследовательский университет (НИУ «БелГУ»), количество страниц 63, включая приложения 67, количество рисунков 33, количество таблиц 6, количество использованных источников 26.

МОНИТОРИНГ, ДАТЧИК, МИКРОКОНТРОЛЛЕР, GPS, MSP432E401Y, ОПЕРАЦИОННАЯ СИСТЕМА TI-RTOS, MPU-9255, GSM.

ОБЪЕКТ ИССЛЕДОВАНИЯ: процесс мониторинга сложного технологического объекта (СТО) средствами созданного решения.

ПРЕДМЕТ ИССЛЕДОВАНИЯ: спроектированная автоматизированная система мониторинга СТО.

ЦЕЛЬ РАБОТЫ: автоматизация процесса мониторинга состояния СТО.

ЗАДАЧИ ИССЛЕДОВАНИЯ: исследование предметной области; разработка общего перечня требований к системе мониторинга; проектирование программно-аппаратных модулей; разработка структурных схем; реализация и тестирование аппаратно-программных модулей системы;

МЕТОДЫ ИССЛЕДОВАНИЯ: методы определения местоположения объекта; методы определения положения объекта в пространстве; методы передачи данных от микроконтроллера к серверу; методы обработки полученный информации с датчиков; методы визуализации показаний с датчиков; методы уведомлений предельно-допустимых значений.

Полученные результаты: В работе исследованы принципы мониторинга с использованием различных датчиков установленных на микроконтроллер. Разработан сервер для мониторинга, принимающий показания снятые с датчиков, установленных на СТО. Разработано клиентское приложение, способно визуализировать полученные данные и отправлять уведомления с указанными критическими значениями.

# СОДЕРЖАНИЕ

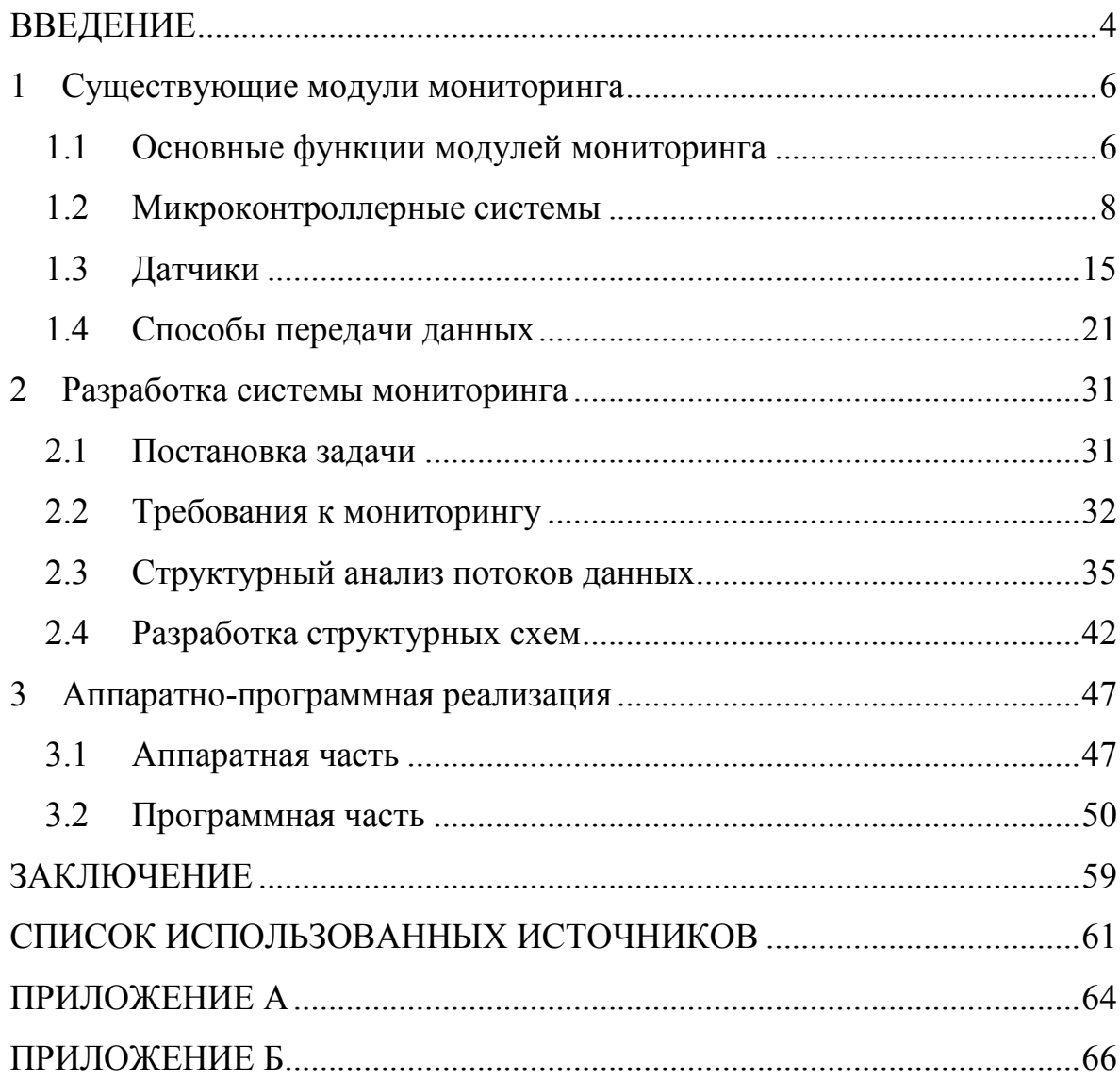

#### ВВЕДЕНИЕ

К технологическим объектам предъявляются высокие требование по надежности, бесперебойности, производительности. Сбой одной единицы оборудования на объекте может повлечь разрушение регламента целого процесса, а также множества связанных единиц оборудования. Мониторинг состояния технологических объектов позволяет предвидеть наступление критического состояния и упреждать аварийные ситуации. Внедрение комплексных систем мониторинга и анализа позволяет руководству быстро получать оперативную информацию о безопасности, работоспособности и защищённости от угроз информационной безопасности сложных технологических объектов, спрогнозировать риски, своевременно подготовить необходимые аналитические отчеты и упростить систему принятия решений.

Объектом исследования являются сложные технологические объекты, предметом исследования – спроектированная автоматизированная система мониторинга этих объектов (в данной работе приводится пример реализации мониторинга на транспортном средстве.)

Цель работы – автоматизация процесса мониторинга состояния сложных технологических объектов.

Задачи, решаемые в связи с указанной целью:

− анализ достоинств и недостатков существующих систем мониторинга;

− разработка требований к разрабатываемой системе;

− поиск оптимальных аппаратно-программных компонентов к разрабатываемой системе;

− разработка обобщенной структурной схемы;

− разработка поведенческой модели устройства, его отдельных модулей;

− структурная композиция модулей;

− реализация аппаратно-программного комплекса;

− верификация проекта в целом и его отдельных модулей;

− рекомендации по совершенствованию и повторного использования результатов разработки.

Практическая значимость проекта основана на использовании рискориентированного подхода и заключается в оперативной оценке и прогнозировании вероятностей возникновения инцидентов, а также возможного ущерба при его реализации, обеспечении поддержки в принятии мер по предупреждению и недопущению развития нештатных ситуаций на сложных технических объектах. Актуальность работы обуславливается невозможностью наблюдения за некоторыми важными показателями технологических объектов с помощью стандартных средств мониторинга. Созданная система мониторинга решает поставленные задачи.

В первой части анализируются существующие компоненты для реализации системы мониторинга технологических объектов, выявляются их положительные и отрицательные стороны, в том числе с точки зрения конкретных требований определённых объектов.

Во второй части работы описываются методы создания собственной системы мониторинга на основе выбранных аппаратно-программных компонентов, таких как, микроконтроллеры, датчики, различные программных решения, аргументируется их выбор.

В третьей части работы рассматривается практическая реализация всех модулей системы: настройка аппаратной части системы, включая микроконтроллер и датчики, алгоритмы слежения за состоянием объекта, разработка серверной и клиентской частей информационной системы.

В заключении работы подводятся итоги о достигнутых результатах.

## 1 Существующие модули мониторинга

#### 1.1 Основные функции модулей мониторинга

Основной функцией системы мониторинга является предоставление актуальной информации для анализа наблюдаемого объекта и быстрого обнаружения возникших неисправностей и их оперативных устранений. Различные системы мониторинга позволяют специалистам вовремя реагировать на снижение производительности технологического объекта и определить проблемные места в оборудовании. Постоянный мониторинг помогает избежать простоев в работе наблюдаемого объекта, поддерживать все технические модули в рабочем состоянии и сохранять необходимый уровень их качества, а также спланировать её модернизацию.

Ранее роль мониторинга осуществляли специальные операторы, а информация о состоянии систем в лучшем случае собиралась ими же в какихлибо неспециализированных программах, в худшем же вообще никак не накапливалась и не анализировалась. Все сведения о системе были привязаны к практическому опыту работы с инфраструктурой у конкретного специалиста и полностью терялись при его уходе. Её реальным воплощением являлась техника безопасности, опиравшаяся на принцип реагировать и выправлять.

С целью увеличения производительности была выдвинута новая концепция приемлемого техногенного риска, в основе которой лежит принцип предвидеть и упреждать. В связи, с увеличением технической сложности объектов и оборудования, стало очевидно, что обеспечить абсолютную безопасность технологических объектов невозможно.

На данный момент существует огромное количество различных систем для мониторинга различных технологических объектов и оборудования, которые анализируют состояние систем, собирают различную информацию с приборов, на основе которой впоследствии можно прогнозировать будущее состояние.

Для сбора данных о состоянии объекта, используются различные датчики, позволяющие с определенной периодичностью собирать актуальные данные. В основном датчики устанавливаются на микроконтроллер, выполняющий функцию «промежуточного сервера», позволяющий принимать показания с датчиков и отправлять на сервер для дальнейшей обработки.

При разработке и внедрении системы мониторинга, в первую очередь необходимо определиться с объектами, которые будут подвергаться наблюдению, а также обозначить критические события и показатели, которые и определят количество оповещений при поломке, частоту сканирования и прочие параметры, и последствия. Для больших производственных объектов, перед финальным внедрением обычно разворачивают тестовую площадку, где можно оценить целесообразность разработанных решений и определений параметров критических значений.

Для многофункциональных систем обычно используется огромное количество разнообразных функций. Среди основных функций систем мониторинга можно выделить следующие:

− мониторинг состояния. Основная функция, включающая в себя периодический сбор показателей с узлов оборудования;

− визуализация. Отчёты в визуальном представлении: в виде графиков, всплывающих подсказок, диаграмм. Осуществляет более информативное и интуитивное восприятие информации, а также возможен выбор для визуализации нескольких, самых важных индикаторов;

− поиск проблемных мест. Аналитические данные системы мониторинга, позволяют определить, проблемные места в инфраструктуре, которые снижают общие показатели производительности;

− автоматизация сценариев. Функция освобождает администраторов от рутинных задач.

Благодаря наличию комплексной системы мониторинга, для реализации всех этих функций оператору больше нет нужды проверять вручную состояние каждого модуля системы.

#### 1.2 Микроконтроллерные системы

Микроконтроллер (MCU) – микросхема, предназначенная для управления электронными устройствами. Типовой микроконтроллер объединяет в себе функции процессора и периферийных устройств, может содержать интегрированные ОЗУ и ПЗУ. По сути, это однокристальный компьютер, способный выполнять различные задания. Использование одной микросхемы, вместо целого набора, как в случае обычных процессоров, которые применяются в обычных компьютерах, значительно снижает размеры, энергосбережение и стоимость устройств основанных на базе микроконтроллеров. Микроконтроллеры, являются основой для построения сложных технологических систем, таких как телефоны, стиральные машины, автомобили, станки и другие высокотехнологическое оборудование. [1].

#### 1.2.1 MSP-EXP432

MSP-EXP432E401Y – интуитивно понятная оценочная платформа на основе ARM Cortex-M4F SimpleLink™ Ethernet микроконтроллера с интегрированными MAC и PHY и широким разнообразием проводных коммуникационных интерфейсов, включая USB-OTG, CAN, Quad-SPI (QSSI), I2C, SPI, UART и других интерфейсов последовательных протоколов [1].

Микроконтроллер работает на частотах до 120 МГц, имеет 1 МБ Flash, 256 КБ SRAMи продвинутые криптографические ускорители. MCU MSP432E4 предоставляют разработчикам достаточное количество вычислительных ресурсов для реализации стеков проводной и беспроводной связи и алгоритмов обработки для проектирования надежных Ethernet-решений. Разработчики также могут использовать ряд подключаемых SimpleLink беспроводных MCU BoosterPack™ модулей и плагины SimpleLink SDK для добавления беспроводной связи и интеграции в облако для создания IoT приложений и приложений для интеллектуальных промышленных шлюзов. На

## рисунке 1 отображен внешний вид платы MSP432E401Y.

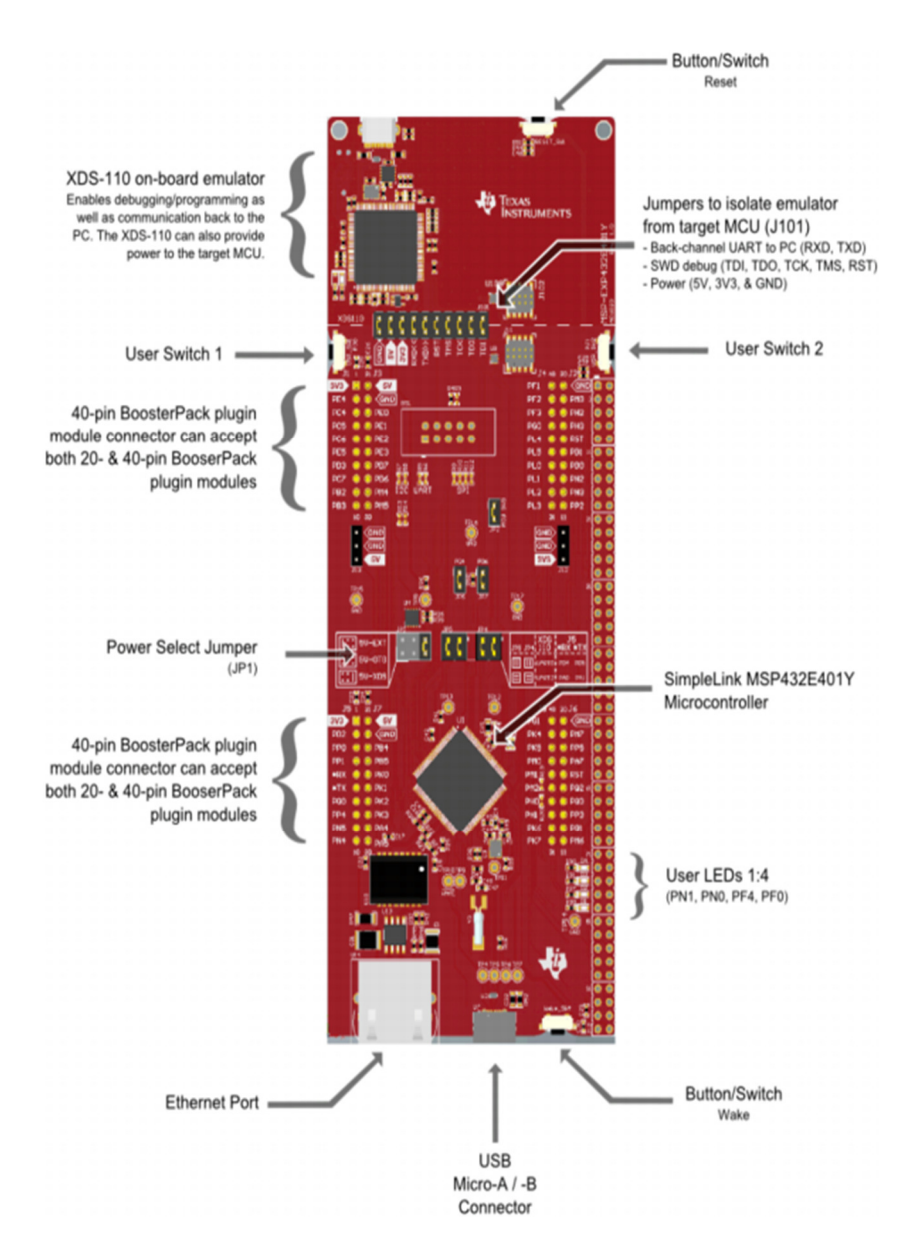

Рисунок 1 – Внешний вид платы MSP432E401Y

Поставляемое SDK компанией Texas Instruments, разработавшая данный микроконтроллер, позволяет использовать гибкие парадигмы программирования с самого низкого уровня до высокоуровневых API, способно изменить и перепрограммировать полный жизненный цикл продукта.

MSP432 SDK состоит из нескольких совместимых программных компонентов, включая операционную систему RTOS, драйверы и промежуточное программное обеспечение, а также готовые примеры, как использовать эти компоненты вместе. На рисунке 2 отображена структурная схема платы MSP432E401Y.

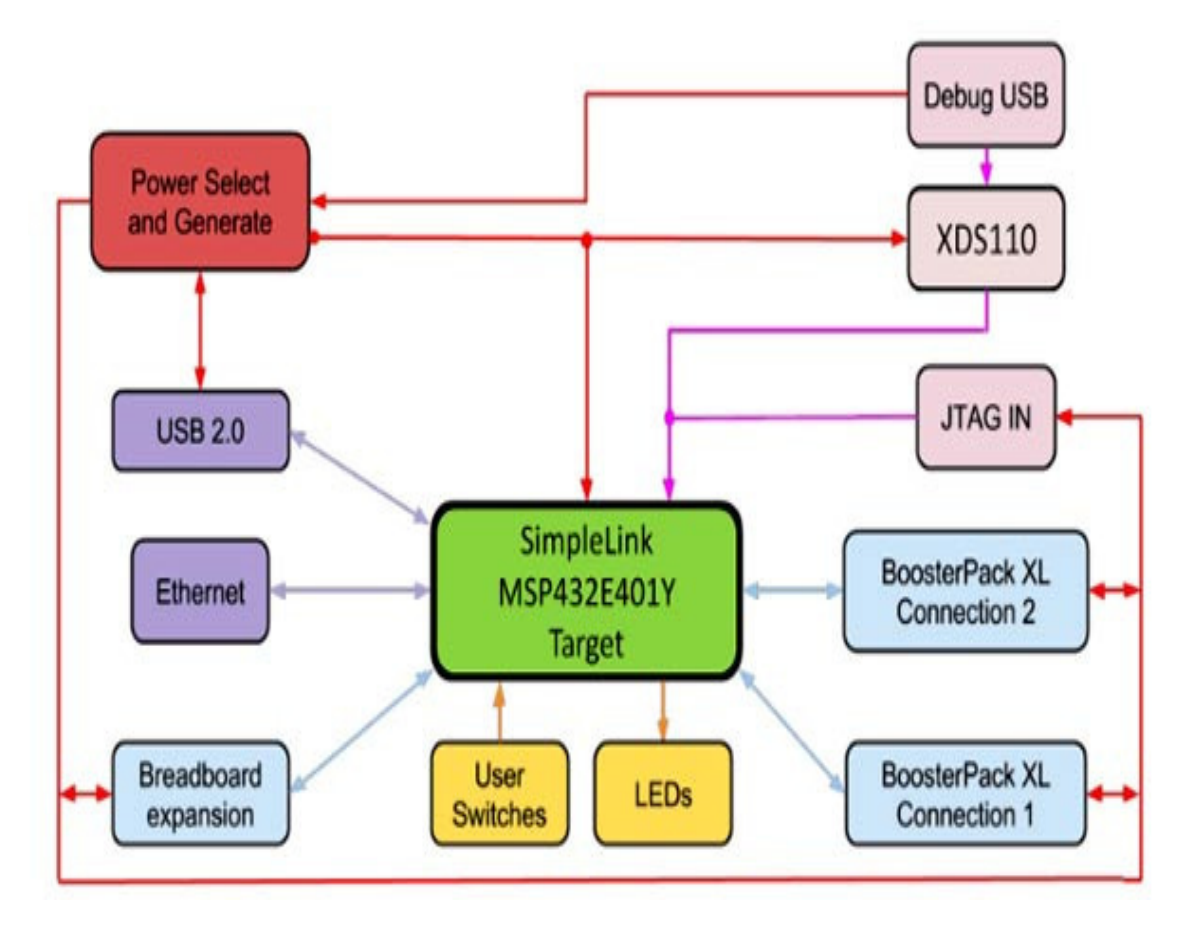

Рисунок 2 – Структурная схема платы MSP432E401Y

MSP-EXP432E401Y способно поддерживать операционную TI-RTOS, разработанной компанией Texas Instruments.TI-RTOS Kernel (англ. «ядро») по своей сути является библиотекой сервисов, которые пользователь может добавлять в свою систему, чтобы организовать управление памятью, анализ в реальном времени, планирование потоков и синхронизацию между ними, передача данных от одного потока к другому. Таким образом, распространенные задачи уже решены, и пользователь может сосредоточиться на реализации конкретного программного алгоритма.

Основные спецификации микроконтроллера отображены в таблице 1.

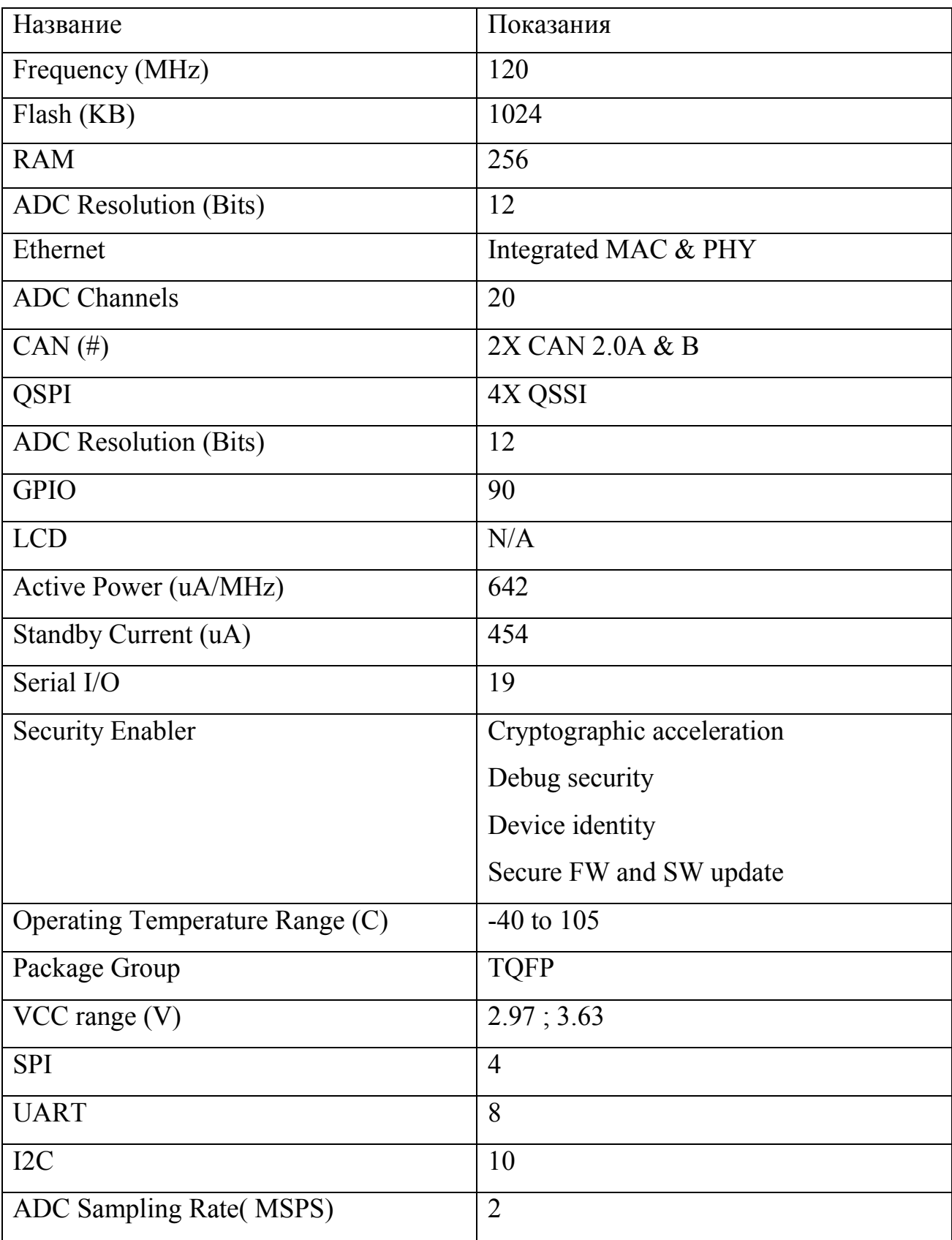

# Таблица 1 – Основные спецификации MSP432E401Y

1.2.2 Arduino Yun

Arduino Yun – это микроконтроллерная плата на базе ATmega32u4 і Atheros AR9331. Процессор Atheros поддерживает дистрибутив, основанный на OpenWrt с названием OpenWrt-YUN [2].

Плата имеет встроенный Ethernet и Wi-Fi адаптеры, USB-A порт, слот для микро-SD карты, 20 цифровых входных / выходных контактов, 16 МГц кристаллический генератор, микро-USB.

На рисунке 3 отображен внешний вид платы Arduino Yun.

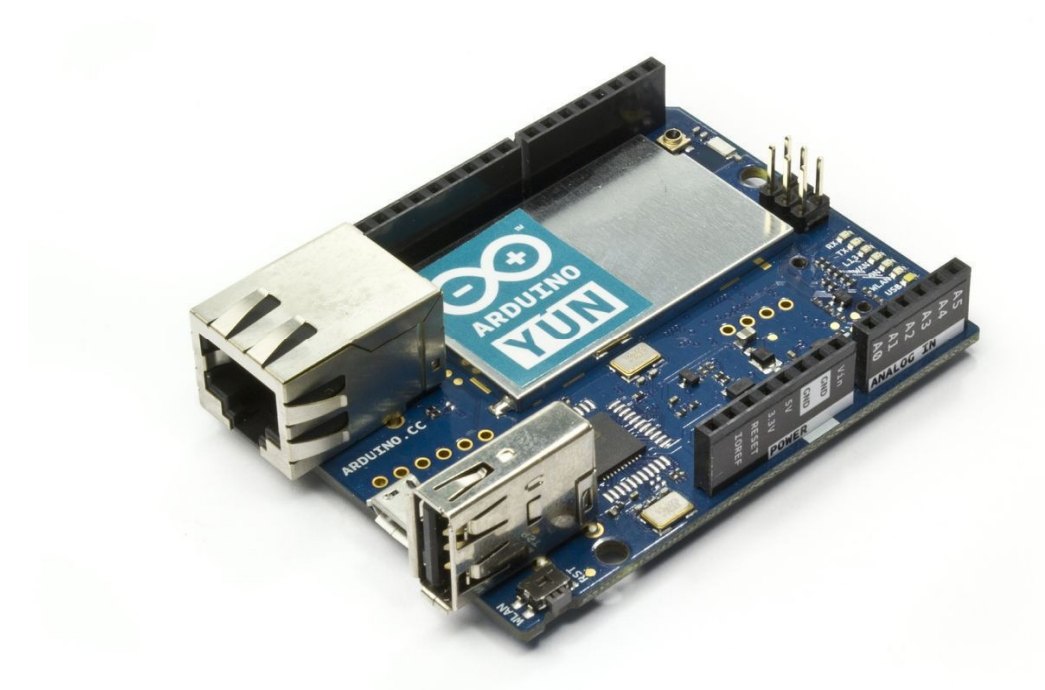

Рисунок 3 – Внешний вид платы Arduino Yun

Yun отличается от других Arduino в том, что он может осуществлять коммуникации с дистрибутивом Linux. В дополнение к Linux командам, вы можете написать свои собственные оболочки и Python-скрипты для надежного взаимодействия.

На рисунке 4 отображено расположение модулей на плате Arduino Yun.

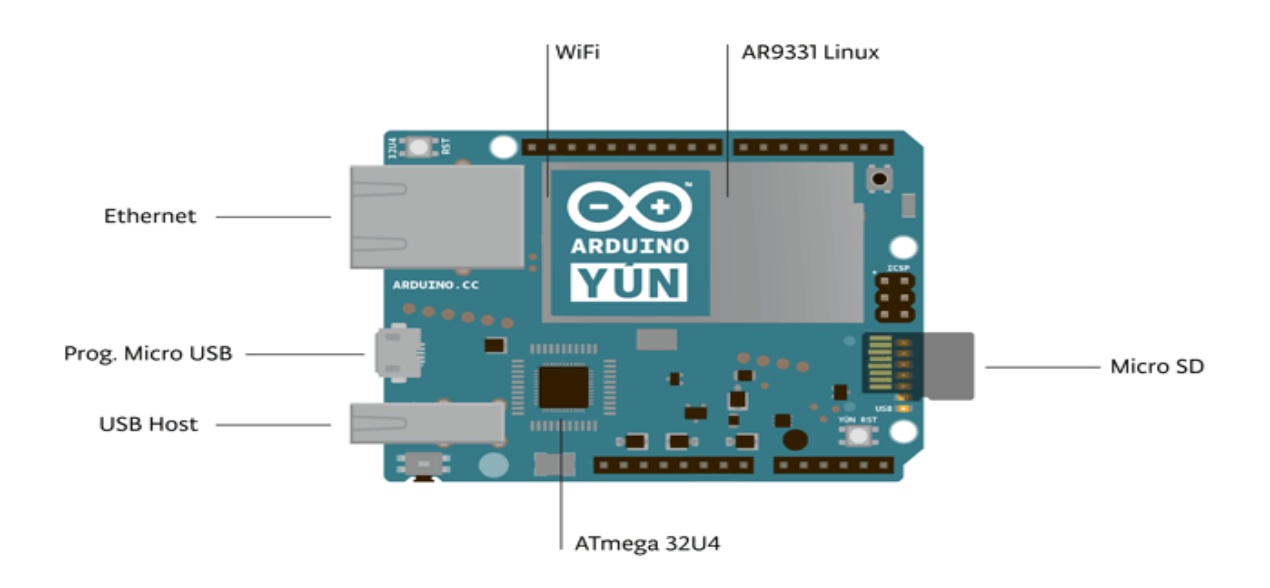

Рисунок 4 – Расположение модулей плати Arduino Yun

Yun имеет сходство с платой Arduino Leonardo в том, что ATmega32u4 имеет встроенную USB связь, что устраняет необходимость другого процессора.

На рисунке 6 отображено коммуникативная схема платы Arduino Yun.

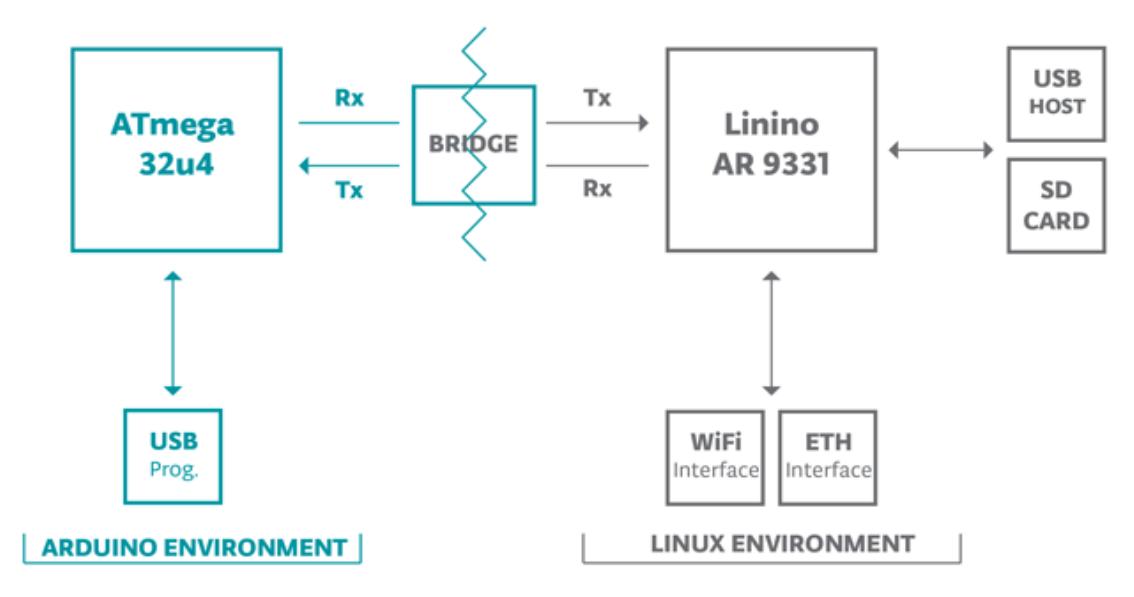

Рисунок 6 – Коммуникативная схема плати Arduino Yun

Библиотека Bridge позволяет легко взаимодействовать между двумя процессорами, позволяющим скетчам Arduino возможность запуска на

дистрибутиве Linux, а также общаться с сетевыми интерфейсами, и получать информацию от процессора AR9331.

Основные спецификации микроконтроллера отображены в таблице 2.

| Название спецификации    | Показания       |
|--------------------------|-----------------|
| <b>Operating Voltage</b> | 5V              |
| <b>Input Voltage</b>     | 5V              |
| Digital I/O Pins         | 20              |
| <b>PWM Channels</b>      | $\overline{7}$  |
| Analog Input Channels    | 12              |
| DC Current per I/O Pin   | $40 \text{ mA}$ |
| DC Current for 3.3V Pin  | 50 mA           |
| <b>Flash Memory</b>      | 32 KB           |
| <b>SRAM</b>              | 2.5 KB          |
| <b>EEPROM</b>            | $1$ KB          |
| Clock Speed              | 16 Hz           |

Таблица 2– Основные спецификации Arduino Yun

USB хост, сетевые интерфейсы и SD-карта не подключена к 32U4, однако библиотека Bridge позволяет Arduino взаимодействовать с периферией.

Также на плате есть другие встроенные светодиоды, показывающие наличие питания, приём/передачу по последовательному интерфейсу, связь по Wi-Fi, Ethernet и USB.

Последовательный порт связывающий с USB отделён от аппаратного serial-интерфейса, поэтому общение с AR9331 и с USB не связано и может производиться одновременно и независимо.

Arduino Yun может быть запрограммирована через micro USB вход. Также доступно программирование через Wi-Fi, если ваш Arduino Yun находится в той же сети, что и ваш компьютер.

## 1.3 Датчики

Датчик (англ. sensing element, detector, transducer sensor) – измерительный прибор в виде конструктивной совокупности одного или несколько измерительных преобразователей величины, которая измеряется и преобразовывается, в сигнал выхода для передачи и использования в системах управления и имеет метрологические характеристики. Датчики являются элементом технических систем предназначенных для измерения, регулирования, управления приборами и процессами. Датчики преобразовывают величину, которую можно измерить, (давление, температура, скорость и другие) в сигнал (электрический, оптический, пневматический) [3].

Логически и исторически датчики связаны с техникой измерений и различными измерительными приборами, такие как термометры, расходомеры, барометры и другие. Обобщающий термин – датчик, укрепился в связи с развитием автоматических систем управления, как элемент обобщенной логической.

Датчики используются во многих отраслях экономики – добыче и переработке полезных ископаемых, промышленном производстве, транспорте, коммуникациях, логистике, строительстве, сельском хозяйстве, здравоохранении, науке и других отраслях – являясь в настоящее время неотъемлемой частью технических устройств.

#### 1.3.1 Датчик определения местоположения

Спутниковая система навигации (GNSS, global navigation satellite system) – комплексная техническая система, состоящая из совокупности наземного и космического оборудования, предназначенного для определения местоположения (позиционирования), а также параметров движения (скорости, направления и др.) [4].

Работа датчика определения местоположения заключается в определении его координат на поверхности Земли. Системы определения местоположения подразделяются на системы локального определения местоположения и системы дистанционного определения местоположения. В случае локального определения местоположения объект сам определяет свое положение. В качестве примера можно привести систему GPS. Дистанционное определение местоположения осуществляется из центрального пункта, который определяет местоположение отдельных объектов. Одним из недостатков GPS-приёмника является длительное время на определение координат. Некоторые устройства настраиваются быстрее других, но какое-то время всё равно требуется. Чем больше корреляторов работают параллельно, тем быстрее будет находить координаты GPS-приёмник.

Для определения местоположения используются, в основном, четыре технических метода: прямое определение местоположения, косвенное определение местоположения, спутниковые системы и наземные передатчики. Из них наиболее распространенным стало косвенное определение местоположения в сочетании со спутниковыми системами. Существенное преимущество систем заключается в том, что они не нуждаются в создании центральных пунктов или сложной инфраструктуры связи.

Одним из самых популярных в мире датчиков определения местоположения является датчики швейцарской компании U-Blox. Датчики обладают небольшими габаритами и умеренным энергопотреблением. Наследуют популярный на ранке форм-фактор NEO, традиционно сформировавшийся на заре зарождения спутниковой навигации. Модули дают пользователю доступ к многочисленным внутренним настройкам, позволяя выполнять гибкую конфигурацию под каждую конкретную разновидность конечного оборудования.

Модули NEO-M8U поддерживает работу как в совмещенном режиме, принимая в расчет данные с нескольких навигационных систем, например, GPS и Глонасс, так и с одной отдельно взятой системы. Все модули семейства

NEO-M8U строятся на основе навигационных чипсетов U-Blox M8 собственной разработки компании U-Blox. Главной особенностью модулей NEO-M8U является возможность решения навигационной задачи в случае резкого пропадания сигналов спутниковой навигации [4].

Внешний вид датчика отображен на рисунке 5.

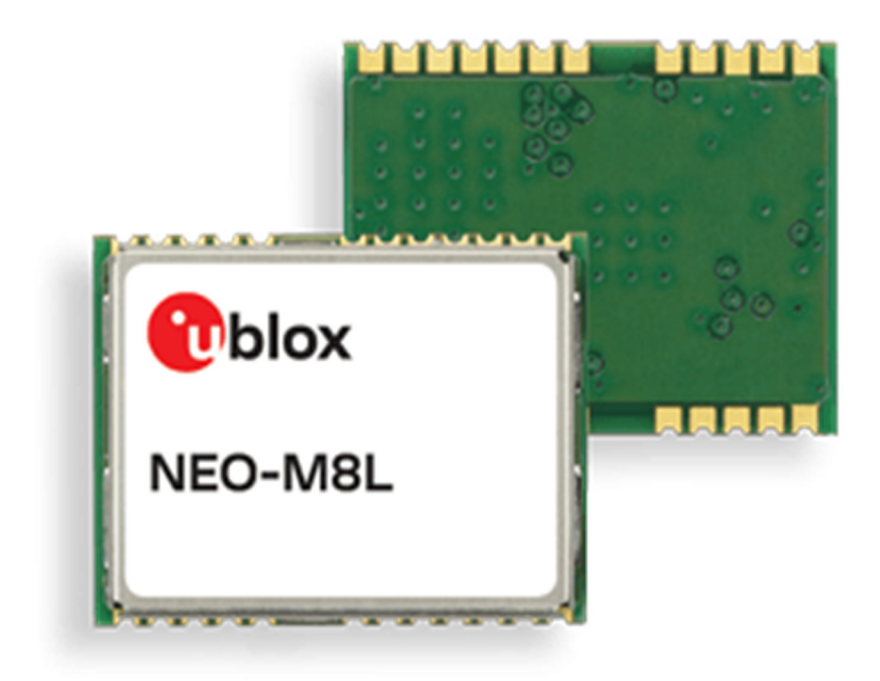

Рисунок 5 – Внешний вид датчика U-Blox M8

Одними из главных преимуществ датчиков U-Blox, является:

− датчики доступны в разных категориях: автомобильный, промышленный, потребительский;

− поддерживает все главные GNSS системы (GPS/QZSS, Galileo, GLONASS, BeiDou) and SBAS systems;

− работа в разных режимах работы (энергозатратность, виды GNSS);

− большой выбор комплектующий для датчиков (антенны и др.)

− плавная работа с U-Blox 2G, 3G, 4G модулями сотовой связи;

− модули используют свои сертифицированные чипы AEC-Q100;

#### 1.3.2 Датчики определения положения в пространстве

Для определения положения объекта в пространстве используется сразу несколько датчиков, такие как гироскоп и акселерометр. Гироскоп представляет собой устройство, которое реагирует на изменение углов ориентации контролируемого тела. В классическом понимании это инертный предмет, который быстро вращается в разных осях. Как результат предмет всегда будет сохранять свое направление, а по положение навесов можно определить углы отклонений. Электронные гироскопы построены по другой схеме и устроены тяжелее. В тех же квадрокоптерах его используют, чтобы стабилизировать положение аппарата в воздухе и защитить его от ветра. Чтобы квадрокоптер не находился постоянно в наклонном положении, его выравниванием и будет заниматься гироскоп [5].

Акселерометр – это устройство, которое сравнивает проекцию ускорения объекта с гравитационным ускорением и способно замерять линейную скорость объекта, а вкупе с гироскопом положение в пространстве, а на основе собранных данных с обеих датчиков возможно рассчитать расположение предмета в пространстве.

Магнитометр представляет собой устройство для измерения интенсивности ближайшего магнитного поля.

Датчик компании InvenSense MPU-9255 выполняет функции сразу нескольких датчиков: это гироскоп, акселерометр и магнитометр – все три устройства в одном, что очень при использовании. Датчик MPU-9255 является 9-осевым устройством, который применяется в смартфонах, планшетах, часах и других различных устройств. MPU-9255 устанавливает расход энергии всего 9.3µA. и кроме уникальных технологических процессов производства сенсоров, используют еще и эффективные вычислительные аппаратные алгоритмы и функции Motion Fusion™, а также цифровой процессор DMP. Это позволяет достигать отличных результатов, как по габаритам, так и по энергоэффективности, и по удобству использования [5].

Внешний вид датчика MPU-9255 отображен на рисунке 6.

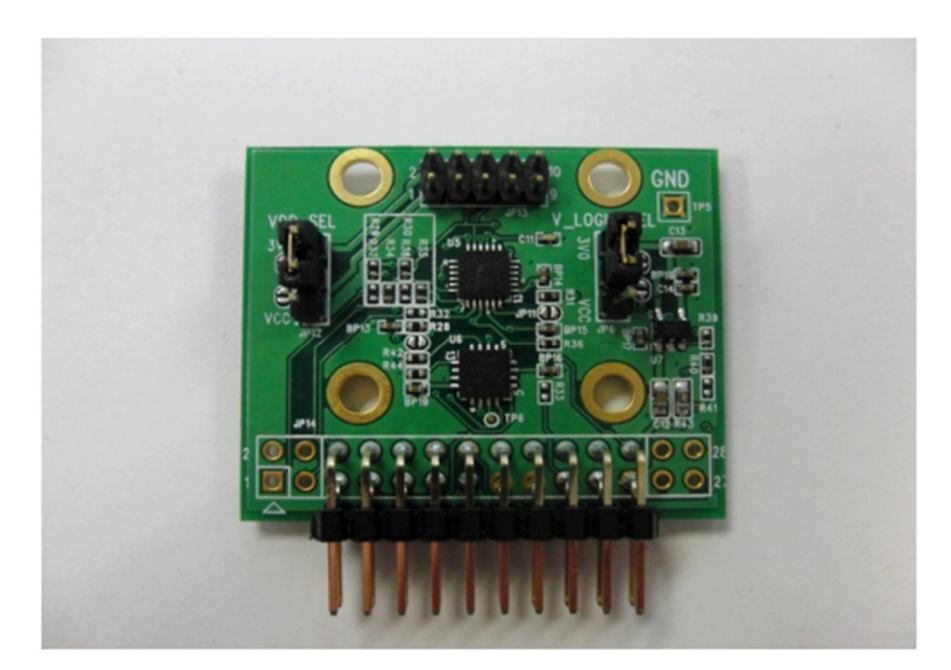

Рисунок 6 – Внешний вид датчика MPU-9255

Датчик MPU-9255 подключается к микроконтроллерным системам посредством SPI, и способен обеспечивать высокую пропускную способность. Логическая схема датчика отображена на рисунке 7.

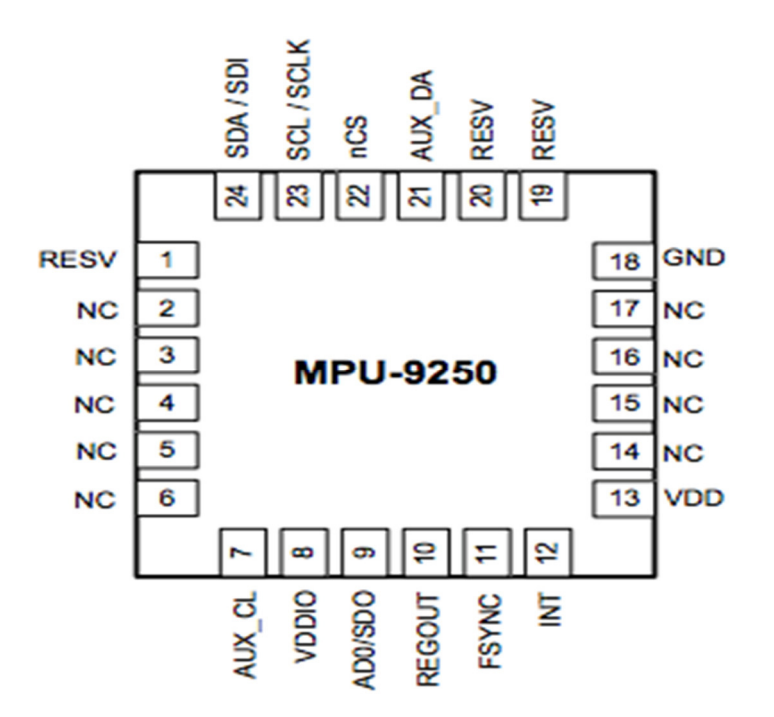

Рисунок 7 – Логическая схема датчика MPU-9255

Основные характеристики датчика MPU-9255:

− автоматизация сценариев. Функция освобождает администраторов от рутинных задач;

 $-$  3-хосевой гироскоп: четыре диапазона измерений  $\pm 250, \pm 500, \pm 1000, \mu$ ±2000 °/с, 16-бит АЦП, программируемый ФНЧ, встроенная система калибровки;

 $-$  3-х осевой акселерометр: четыре диапазона измерений  $\pm 2$ g,  $\pm 4$ g,  $\pm 8$ g и ±16g, 16-бит АЦП, встроенная система калибровки, система векторов прерывания;

− 3-хосевой компас на базе датчиков Холла: точность измерений 14-бит (0,6мктл/LSB) или 16 bit (15 мктл /LSB), диапазон измерений  $-$  ±4800 мктл, 16бит АЦП, встроенная система калибровки;

− датчик температуры;

− цифровой процессор: Digital Motion Processing™ (DMP™) с поддержкой режимов пониженного потребления, системы прерываний и буфера FIFO;

− 512-байт FIFO;

− интерфейсы: 400 кГц I2C, 1 МГц SPI;

− напряжение питания: основное 2,4-6 В VDD, входов/выходов 1,7VDD;

− диапазон рабочих температур: 0…85 °C;

− герметичный корпус: 3x3x1 мм QFN-24.

Эффект от наличия режимов пониженного потребления усиливается за счет присутствия прерываний и встроенного буфера FIFO. MPU9255 поддерживает пять режимов прерываний: обнаружение движения, переполнение FIFO, окончание преобразования, ошибка шины I2C, от сообщения по I2C. Самым интересным является прерывание при обнаружении движения. Датчик позволяет настраивать каждый канал как источник прерывания с программированным уровнем срабатывания. Кроме того, датчик имеет поддержку таких функций как ориентация, касания экрана, педометр.

#### 1.4 Способы передачи данных

Для обеспечения глобального внедрения мониторинга всевозможных технологического оборудования еще должно произойти много технических усовершенствований. Одними из них является снижение стоимости хранения данных, уменьшение расхода энергии на беспроводную передачу данных и повышение уровня доступности сети. Другим важным драйверов роста промышленного интернета вещей является стандартизация беспроводной передачи данных [6].

За последние двадцать лет был разработан ряд стандартов надёжной беспроводной связи. Кроме того, в 80-х появилось несколько новых частотных диапазонов свободного использования, включая диапазоны 2,4 и 5 ГГц. На сегодняшний день внедрение стандартизованных решений радиосвязи стало экономически эффективным и безопасным средством для устройств мониторинга и управления, работающих в удалённых условиях или на промышленном предприятии. Возникает вопрос оптимального выбора протокола передачи данных из множества доступных.

1.4.1 Беспроводная локальная сеть

Одним из самых популярным протоколом передачи данных сегодня является Беспроводная локальная сеть (Wi-Fi). С каждым днем все больший спрос на мобильные устройства, построенные на основе беспроводных технологий [6].

Wi-Fi сети передают и получают данные с помощью различных радиоволн. Несколько одновременных вещаний могут происходить без обоюдного вмешательства благодаря тому, что радиоволны передаются по разным радиочастотам, известным также как каналы. Для осуществления передачи данных Wi-Fi устройства должны «положить» данные на радиоволну, также известную как несущая волна. Этот процесс называется

модуляцией. В беспроводных сетях существуют различные типы модуляции. Каждый тип модуляции имеет свои преимущества и недостатки с точки зрения эффективности и требований к питанию. Вместе, рабочий диапазон и тип модуляции, определяют физический уровень данных (PHY) для стандартов передачи данных. Продукты совместимы по PHY в том случае, когда они используют один диапазон и один тип модуляции. На рисунке 8 отображены частотные каналы стандарта 802.11g.

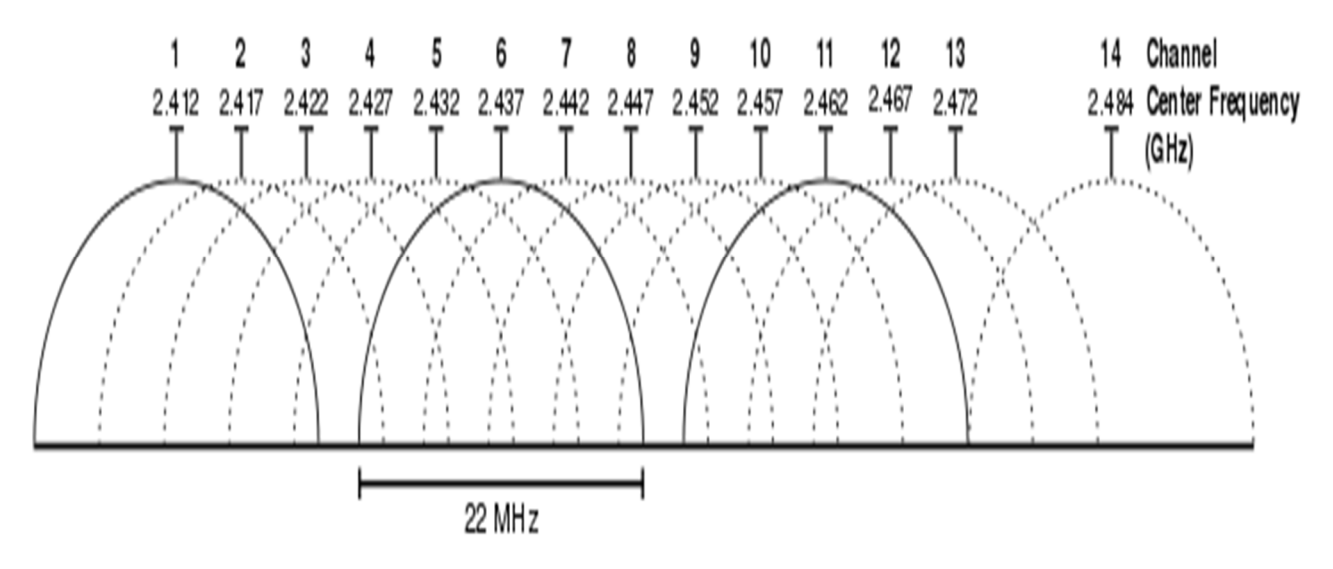

Рисунок 8 – Частотные каналы стандарта 802.11g

Каждая страна разрешает использовать только несколько каналов. Так например в Украине и России разрешено использовать с 1 по 13 канал, в Японии все 14. Во Франции и Испании разрешено использовать только 4 канала (2.457 – 2.472 ГГц).

Одним из главных недостатков при настройке беспроводной сети является перекрытие смежных каналов друг другом. То есть если нам доступно 13 каналов, то максимум рядом мы можем настроить 3 точки доступа стандарта b и g, которые будут нормально сосуществовать, например на 1, 6 и 11 канал. В крупных бизнес-центрах, где находятся десятки разных фирм и десятки точек доступа, и настроить идеально связь будет тяжело, необходимо

путем тестирования настраивать нужную мощность вещания смежных точек [7].

На сегодняшний день стандарт IEEE 802.11, разработанной организацией IEEE (Institute of Electrical and Electronic Engineers), является базовым стандартом для построения беспроводных локальных сетей (Wireless Local Network – WLAN). Стандарт IEEE 802.11является базовым для всех последующих спецификаций (802.11a, 802.11b, 802.11g, 802.11n). Коммерческое название этих сетей – Wi-Fi (Wireless Fidelity). Изначально спецификация IEEE 802.11 устанавливала передачу данных на скорости 1 и 2 Мбит/с в диапазоне частот 2,4 ГГц, а также способ управления доступом к радиоканалу, который использует метод устранений коллизий и множественного доступа с опознаванием несущей (Carrier Sense Multiple Access with Collision Avoidance, CSMA-CA). Метод CSMA-CA заключается в следующем. Для определения состояния канала используется алгоритм оценки уровня сигнала в канале, в соответствии с которым выполняется измерение мощности сигналов на входе приемника и качество сигнала. Если мощность принятых сигналов на входе приемника ниже порогового значения, то канал считается свободным, если же их мощность выше порогового значения, то канал считается занятым.

Физический уровень определяет способ работы со средой передачи, скорость и методы модуляции. Подуровень MAC отвечает за распределение канала. На MAC-уровне определён принцип, по которому устройства используют общий канал, механизм аутентификации пользователя, механизм шифрования данных. Поскольку стандарт 802.11 разрабатывался как «беспроводный Ethernet», он предусматривает пакетную передачу с 48 битовыми адресами пакетов, как и любая сеть Ethernet.

На рисунке 9 отображены основные технические характеристики стандартов IEEE 802.11a, b и g.

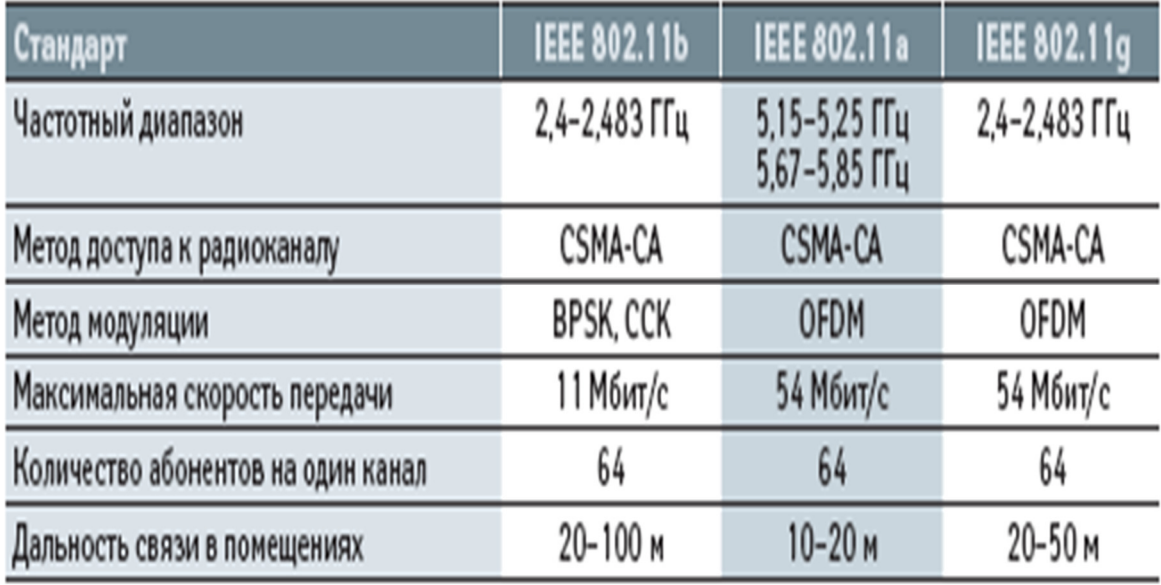

Рисунок 9 – Основные технические характеристики стандартов IEEE 802.11

После принятия спецификации стандарта IEEE 802.11 несколько производителей представили на рынке свое оборудование. Однако оборудование стандарта IEEE 802.11 не получило широкого распространения, в связи с неоднозначным определением правил взаимодействия стека. Единым решением было, представить каждыми производителем свою версию, не позволяющим быть совмещенным с другими версиями.

Для исправления сложившейся ситуации, IEEE добавила дополнение к спецификации стандарта IEEE 802.11 под названием IEEE 802.11b. Стандарт IEEE 802.11b стал первым стандартом построения беспроводных локальных сетей, получившим широкое распространение. Максимальная скорость передачи данных в нем составляет 11 Мбит/. Основной метод стандарта заключается в кодировании последовательности дополнительных кодов (Complementary Code Keying). Для управления доступом к радиоканалу используется метод – CSMA-CA.

Следующим стандартом, пополнившим семейство стандарта IEEE 802.11, является стандарт IEEE 802.11a. Стандарт 802.11a работает на частоте 5 ГГц, используя ортогональную частотную модуляцию (OFDM), максимальная скорость передачи данных составляет 54 Мбит/с.

Стандарт 802.11g является улучшенной версией 802.11b. Он предназначен для работы на частотах 2,4 ГГц с максимальной скоростью 54 Мбит/с. Он аналогичен стандарту 802.11a по частоте и стандарту 802.11a по максимальной скорости. В нем допускается расширение спектра DSSS и OFDM. Выделенная для 802.11g полоса частот в РФ составляет 2400-2483,5 МГц [7].

Стандарт 802.11n предназначен для повышения скорости передачи данных и увеличения дальности передачи информации. Он основывается, как и стандарт 802.11a на технологии OFDM и предусматривает с конца 2010 года использование в России обоих центральных частот (2,4 и 5 ГГц). При этом в РФ выделены следующие полосы частот:

 $-2400-2483,5$  МГц;

− 5150-5350 МГц;

− 5650-6425 МГц.

Повышение скорости передачи информации в этом стандарте достигается за счет следующих мер:

− удвоение полосы пропускания канала с 20 до 40 МГц, при этом режим 20 МГц – обязательный и для него установлен базовый режим скоростей передачи;

− уменьшение защитного интервала с 800 нс до 400 нс также увеличивает скорость передачи информации;

− применение технологии многоканальных антенных систем MIMO). Передаваемый поток данных разбивается на независимые последовательности битов, которые пересылаются одновременно с использованием разных антенн.

## 1.4.2 GSM

GSM (Global System for Mobile Communications) – глобальный стандарт цифровой мобильной сотовой связи, с разделением каналов по времени (TDMA) и частоте (FDMA). Разработан под эгидой Европейского института стандартизации электросвязи (ETSI)в конце1980-х годов [8].

Удаленная диспетчеризация технологических датчиков по GSM-каналу позволяет непрерывно контролировать важные системные показания, оповещать персонал в экстренных ситуациях как с помощью индикации, так и отправкой SMS-сообщений или голосовым вызовом на мобильный телефон.

GSM и GPRS модуль позволяет подключаться к удаленным автономным устройствам через обычную сотовую связь. Такое аппаратное решение позволяет отправлять команды на устройства и принимать информацию от него с помощью SMS-команд или с помощью сети интернет, открытым по GPRS.

Основные технические характеристики GSM:

− диапазон напряжений 4,8-5,2В;

− в обычном режиме ток достигает 450 мА, максимальный ток в импульсном режиме 2 А;

− мощность передачи: 1 Вт 1800 и 1900 МГц, 2 Вт 850 и 900 МГц;

− имеются встроенные протоколы TCP и UDP;

− рабочая температура от -30С до 75С.

Внешний вид GSM-модуля отображен на рисунке 10.

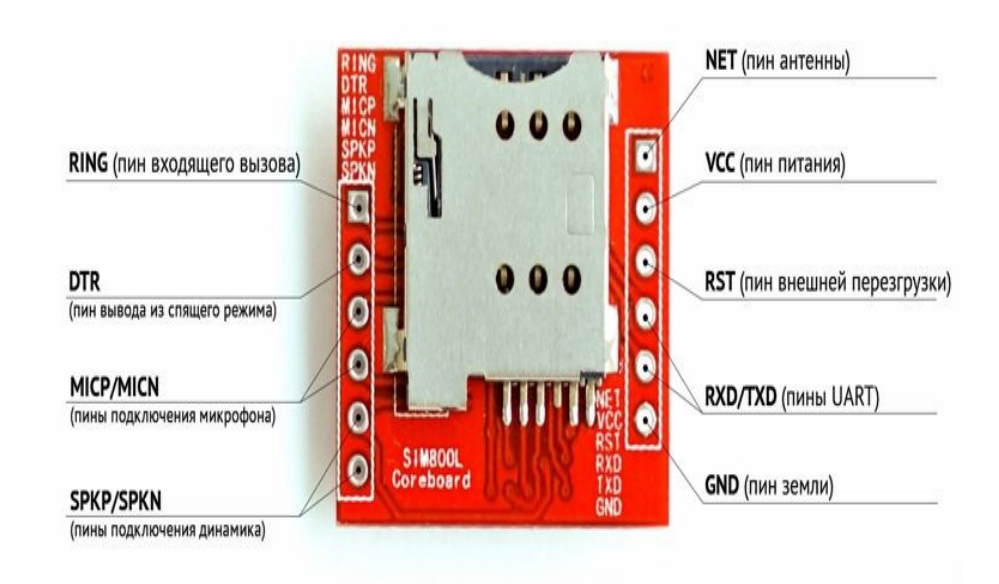

Рисунок 10– GSM-модуль SIM800

AT-команды – это набор специальных команд для модема, состоящий из коротких текстовых строк. Чтобы модем распознал поданную ему команду, строки должны начинаться с букв at. Строка будет восприниматься, когда модем находится в командном режиме. AT-команды можно отправлять как при помощи коммуникационного программного обеспечения, так и вручную с клавиатуры. Практические все команды можно разделить на 3 режима – тестовый, в котором модуль отвечает, поддерживает ли команду; чтение – выдача текущих параметров команды; запись – произойдет записывание новых значений [8].

Список наиболее используемых AT-команд:

− «AT» – для проверки правильности подключения модуля. Если все исправно, возвращается OK;

− «A/» – повтор предыдущей команды;

− «AT+IPR?» – получение информации о скорости порта. Ответом будет  $+$ IPR: 0 OK (0 в данном случае – автоматически);

− «AT+ICF? » – настройка передачи. В ответ придет +ICF: бит, четность;

− «AT+IFC?» – контроль передачи. Ответом будет +IFC: терминал от модуля, модуль от терминала (0 – отсутствует контроль, 1 – программный контроль, 2 – аппаратный);

− «AT+GSN» – получение IMEI модуля. Пример ответа 01322600XXXXXXX;

− «AT+CPAS» – состояние модуля. Ответ +CPAS: 0. 0 – готовность к работе, 3 – входящий звонок, 4 – голосовое соединение, 2 – неизвестно;

− «AT+CCLK? » – информация о текущем времени и дате;

− «AT+CLIP=1» – включение/выключение АОН. 1 – включен, 0 – выключен.

− «AT+CSCB=0» – прием специальных смс-сообщений. 0 – разрешено, 1 – запрещено;

− «AT+CSCS=GSM» – кодирование смс-сообщения. Можно выбрать одну из следующих кодировок: IRA, GSM, UCS2, HEX, PCCP, PCDN, 8859-1;

− «AT+CMEE=0» – получение информации об ошибке;

− «AT+CPIN=XXXX» – ввод пин-кода сим-карты;

− «AT&F – сброс до заводских настроек;

− «AT+CPOWD=1» – срочное или нормальное выключение модуля;

− «ATD+790XXXXXXXX» – звонок на номер +790XXXXXXXX;

− «ATA» – ответ на вызов;

− «AT+CMGS=+790XXXXXXXX>Test sms» – отправка смс-сообщения на номер +790XXXXXXXX.

− «AT+VTD=3» – длительность тоновых сигналов для AT+VTD;

− «AT+CUSD=1» – USSD запрос;

− «ATD#100#» – упрощенный USSD запрос;

− «AT+CSCA?» – Возвращает номер сервис центра отправки сообщений.

1.4.3 ZigBee

ZigBee – спецификация сетевых протоколов верхнего уровня– уровня приложений APS (англ.application support sublayer) и сетевого уровня NWK,– использующих сервисы нижних уровней– уровня управления доступом к среде MAC и физического уровня PHY, регламентированных стандартом IEEE 802.15.4. ZigBee и IEEE 802.15.4 описывают беспроводные персональные вычислительные сети(WPAN). Спецификация ZigBee ориентирована на приложения, требующие гарантированной безопасной передачи данных при относительно небольших скоростях и возможности длительной работы сетевых устройств от автономных источников питания (батарей). На рисунке 11 отображен стек протоколов ZigBee [9].

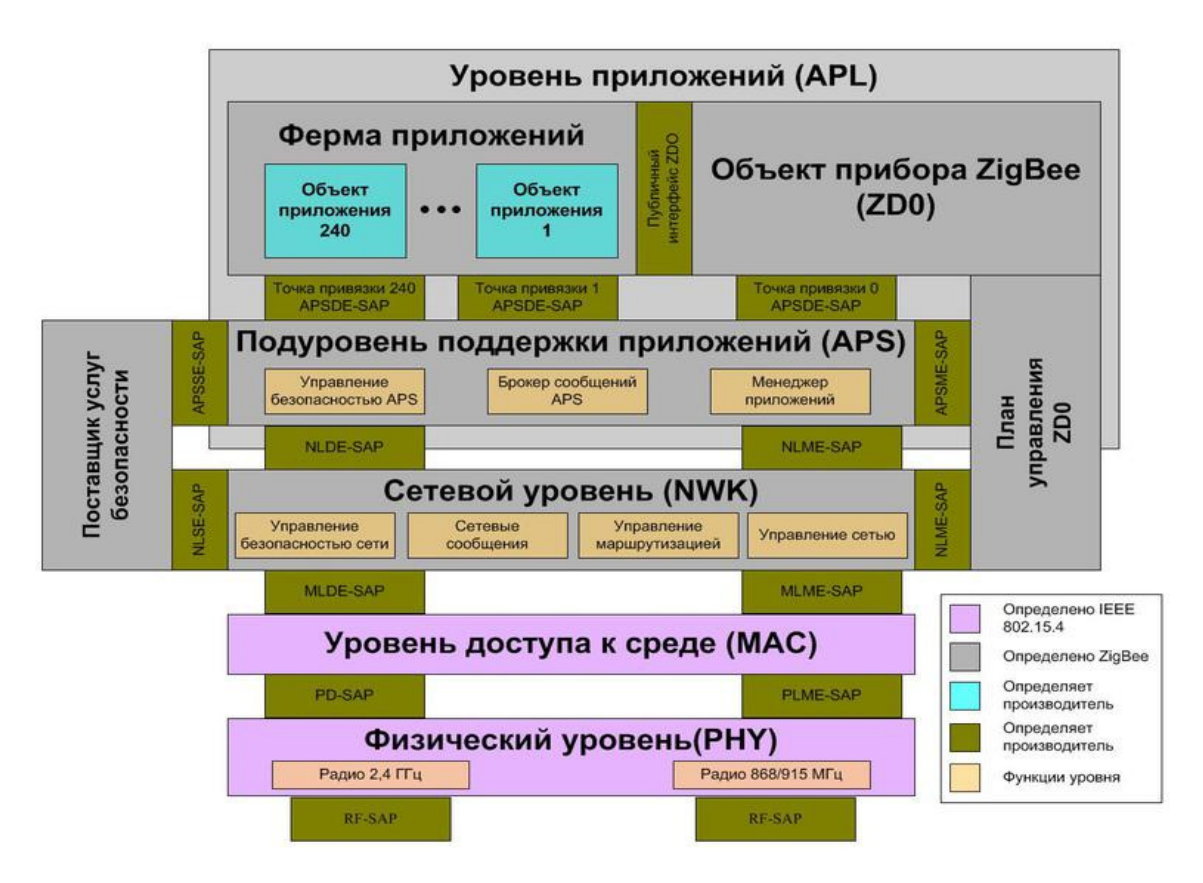

Рисунок 11 – Стек протоколов ZigBee

Технология беспроводной передачи данных ZigBee была представлена на рынке уже после появления технологий беспроводной передачи данных BlueTooth и Wi-Fi. Ключевая особенность технологии ZigBee состоит в том, что при низком энергопотреблении она способна поддерживать не только простые топологии сети («точка-точка», «дерево» и«звезда»), но и самовосстанавливающуюся и самоорганизующуюся ячеистую (mesh) топологию с маршрутизацией и ретрансляцией сообщений. Также, спецификация ZigBee позволяет выбирать алгоритм маршрутизации, в зависимости от состояния сети и требований приложения, механизм стандартизации приложений – библиотека стандартных кластеров, конечные точки, профили приложений привязки, гибкий механизм безопасности, а также обеспечивает простоту развертывания, обслуживания и модернизации.

Основные технические особенности сети ZigBee:

− спецификация ZigBee содержит криптографическую защиту данных, передаваемых по беспроводным каналам, и гибкую политику безопасности;

− устройства ZigBee отличаются низким электропотреблением, в особенности конечные устройства, для которых предусмотрен режим «сна», что предусматривает работу устройств до трех лет от одной батарейки;

− сеть ZigBee – самоорганизующаяся, ее структура задается параметрами профиля стека конфигуратора и формируется автоматически путем присоединения (повторного присоединения) к сети образующих ее устройств, что обеспечивает простоту развертывания и легкость масштабирования путем простого присоединения дополнительных устройств;

− устройства ZigBee компактны и имеют относительно невысокую стоимость;

− связь в сети ZigBee осуществляется путем последовательной ретрансляции пакетов от узла источника до узла адресата;

− в сети предусмотрено несколько альтернативных алгоритмов маршрутизации;

− стандарт ZigBee предусматривает возможность использования каналов в нескольких частотных диапазонах. Наибольшая скорость передачи и наилучшая помехоустойчивость достигается в диапазоне от 2,4 до 2,48 ГГц.

1.5 Вывод по первому разделу

В первой разделе была рассмотрена архитектура и конфигурация следующих компонентов системы мониторинга: микроконтроллерные системы, протоколы передачи данных, датчик определения местоположения, датчик определения положения в пространстве. Рассмотренные компоненты были проанализированы для выявления их преимуществ и недостатков.

## 2 Разработка системы мониторинга

#### 2.1 Постановка задачи

Основной целью данной работы является разработка системы мониторинга. В рамках данной работы необходимо обеспечить повышение достоверности получаемых данных при проведении оценки технического состояния технологического объекта путем получения достоверной информации о техническом состоянии технологического объекта, местоположения, и других показаний с датчиков, а также автоматизации процесса сбора информации о параметрах объектов и исключение возможности влияния человеческого фактора на результаты контроля.

Для осуществления основной цели поставлена задача разработать сервис и рабочую станцию, с помощью которой можно будет отслеживать, прогнозировать и своевременно сообщать о состоянии сложных технологических объектов.

Для достижения данной цели были поставлены следующие задачи:

− провести анализ требований к мониторинговой системе;

− спроектировать архитектуру модулей системы;

− реализовать получение данных с датчиков и первоначальную обработку на микроконтроллере;

− реализовать отправку полученных данных на хост-систему;

− реализовать обработку полученных данных на хост-системе;

− реализовать графическое отображение обработанных данных;

− реализовать систему уведомлений о критических показаниях;

− провести тестирование реализованной системы мониторинга.

#### 2.2 Требования к мониторингу

Выбор способов и компонентов мониторинга зависит от множества различных факторов – конфигурация объекта, область применения, функции, технологичность, автоматичность, сложность и опасность объекта. Система мониторинга должна осуществлять:

− проверку работоспособности и состояния в целом объекта;

− проверку физической доступности объекта;

− оперативно уведомлять о критических показаниях абонентам системы мониторинга;

− проверку значений и показаний, специфичных для устройств, осуществляющих сбор показаний с объекта;

− обеспечивать отказоустойчивость отдельных компонентов и системы в целом.

Требование к системе мониторинга, разделено на аппаратную и программную часть.

#### 2.2.1 Аппаратная часть

Аппаратная часть системы должна быть полностью изолирована от центрального сервера, и располагаться непосредственно на самом объекте. Разрабатываемое решение должно легко масштабируемым и отказоустойчивое к внешним факторам.

Рабочая станция – содержит все аппаратные компоненты в целом:

− микроконтроллер MSP432E401Y;

− GPS – приемник U-Blox M8;

− GSM – модем SIM800;

− датчик MPU 9255 – гироскоп, аксселометр, магнитометр;

− SD-карта памяти;

− блок питания (5В, 500 mA).

Микроконтроллер MSP432E401Y – является сервером в рабочей станции, который принимает показания с датчиком, осуществляет первоначальную обработку и отправляет данные на сервер. Основные функции и характеристики микроконтроллера:

− операционная система TI RTOS;

− коммуникация с датчиком MPU-9255 с помощью интерфейса SPI;

− коммуникация с GPS-приемником с помощью интерфейса UART;

− коммуникация с GSM-модулем с помощью интерфейса UART;

− первоначальная обработка полученных данных с датчиков;

− передача полученных данных с датчиков на хост-систему, с помощью GSM модуля;

− запись полученных данных на SD-карту, с помощью интерфейса SPI.

GSM-модем – осуществляет передачу данных с микроконтроллера на сервер. Основные функции модема:

− отправление данных на сервер.

Датчик MPU 9255 – осуществляет сбор показаний о положении объекта в пространствеи передает на микроконтроллер. Основные функции датчика:

− сбор показаний с датчика – гироскоп;

− сбор показаний с датчика – акселерометр;

− сбор показаний с датчика – магнитометр.

GPS-приемник – осуществляет сбор показаний о положении объекта на Земле и передает данные на микроконтроллер. Основные функции датчика:

− получение радиосигнала со спутника;

− определение текущей геолокации приемника.

## 2.2.2 Программная часть

Программная часть системы должна быть полностью изолирована от рабочих станций. Необходимо обеспечить сбор, обработку и отображение данных. Разрабатываемое решение должно быть легко масштабируемым и отказоустойчивым к внешним факторам.

Основные компоненты и функции программной части системы мониторинга:

Личный кабинет пользователя :

− авторизация / регистрация;

- − просмотр списка рабочих станций;
- − просмотр информации о рабочей станции;
- − просмотр информации о датчиках;
- − возможность подключения рабочей станции;
- − возможность удаления рабочей станции;
- − просмотр отчетов о состоянии объекта;
- − просмотр прогноза о дальнейшем состоянии объекта.

Графические дашборды системы :

- − географическое местоположение объекта;
- − положение в пространстве объекта;
- − линейная скорость объекта;
- − интенсивность ближайшего магнитного поля;

Уведомления ИС:

- − настройка критических показаний для отправки уведомлений
- − настройка адреса для получения уведомлений.

Отчеты:

- − страница с генерацией отчетов с показаниями датчиков;
- − экспорт в разных форматах

## 2.3 Структурный анализ потоков данных

Информационная модель информационной системы, представленная в виде информационный потоков, описывающей существенные для системы параметры и переменные величины, связи между ними, входы и выходы. Информационная модель, в данном случае является, функциональной схемой процесса мониторинга технологического объекта.

Автоматизация системы мониторинга можно представить с помощью IDEF0 – нотация графического моделирования, используемая для создания функциональной модели, отображающей структуру и функции системы, а также потоки информации и материальных объектов, связывающих эти функции.

Контекстная диаграмма - самая верхняя диаграмма, на которой объект моделирования представлен единственным блоком с граничными стрелками. Стрелки на такой диаграмме отображают связи объекта моделирования с окружающей средой.

## 2.3.1 Бизнес-процессы системы мониторинга

Функциональная модель предназначена для описания существующих бизнес – процессов на предприятии (так называемая модель AS-1S) и идеального положения вещей - того, к чему нужно стремиться. Методология IDEF0 предписывает построение иерархической системы диаграмм – единичных описаний фрагментов системы [10].

Построение модели процесса мониторинга начинается с описания функционирования системы в целом, в виде контекстной диаграммы. Контекстная диаграмма мониторинга представлена на рисунке 15. Данная диаграмма описывает деятельность разработки и сбора данных системы мониторинга сложного технологического объекта.

Взаимодействие системы с окружающей средой описывается в объектах

входа, используемые и преобразуемые работой для получения результата, в объекты выхода. Объекты входа, отображенные на рисунке 12:

- − операционная система;
- − географическое положение объекта;
- − положение объекта в пространстве;
- − интенсивность магнитного поля;
- − проекция ускорения объекта с гравитационным ускорением.

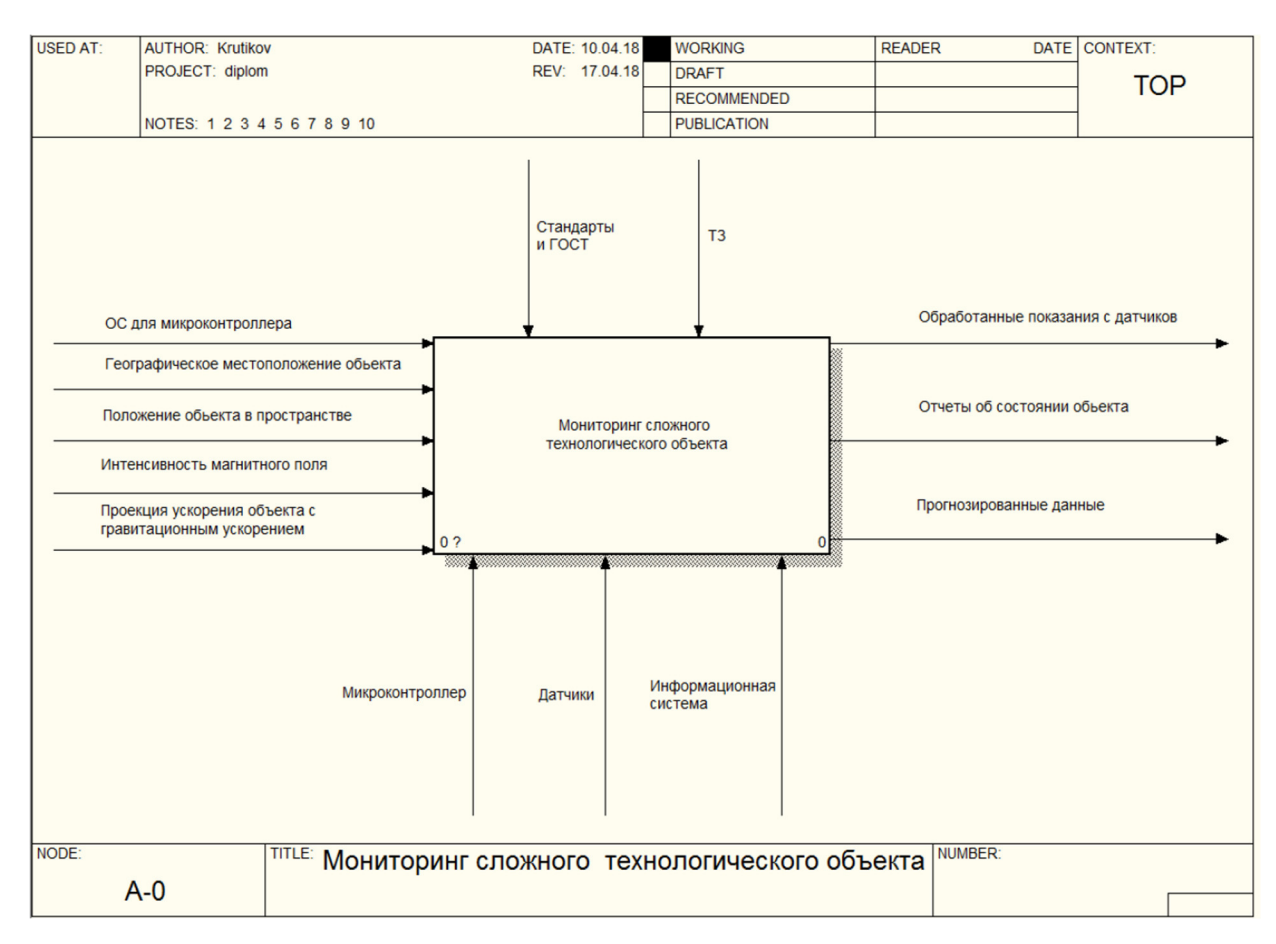

Рисунок 12 – Контекстная диаграмма мониторинга

В объектах выхода получается результат, в ходе определенных процессов, преобразованных из объектов входа. Объекты выхода, отображены рисунке 15:

− обработанные показания с датчиков;

− отчеты о состоянии объектов;

− прогнозированные данные.

Стрелки управления содержат информацию, управляющей действиями работы. Объекты управления, отображены на контекстной диаграмме:

− стандарты и ГОСТ;

− ТЗ (техническое задание).

Стрелки механизма – это ресурсы, выполняющие работу. Объекты механизма, отображены на контекстной диаграмме:

− микроконтроллер;

− датчики;

− информационная система.

После описания контекстной диаграммы проводится функциональная декомпозиция - система разбивается на подсистемы и каждая подсистема описывается отдельно (диаграммы декомпозиции). На рисунке 13 отображена бизнес-логика системы мониторинга технологического объекта.

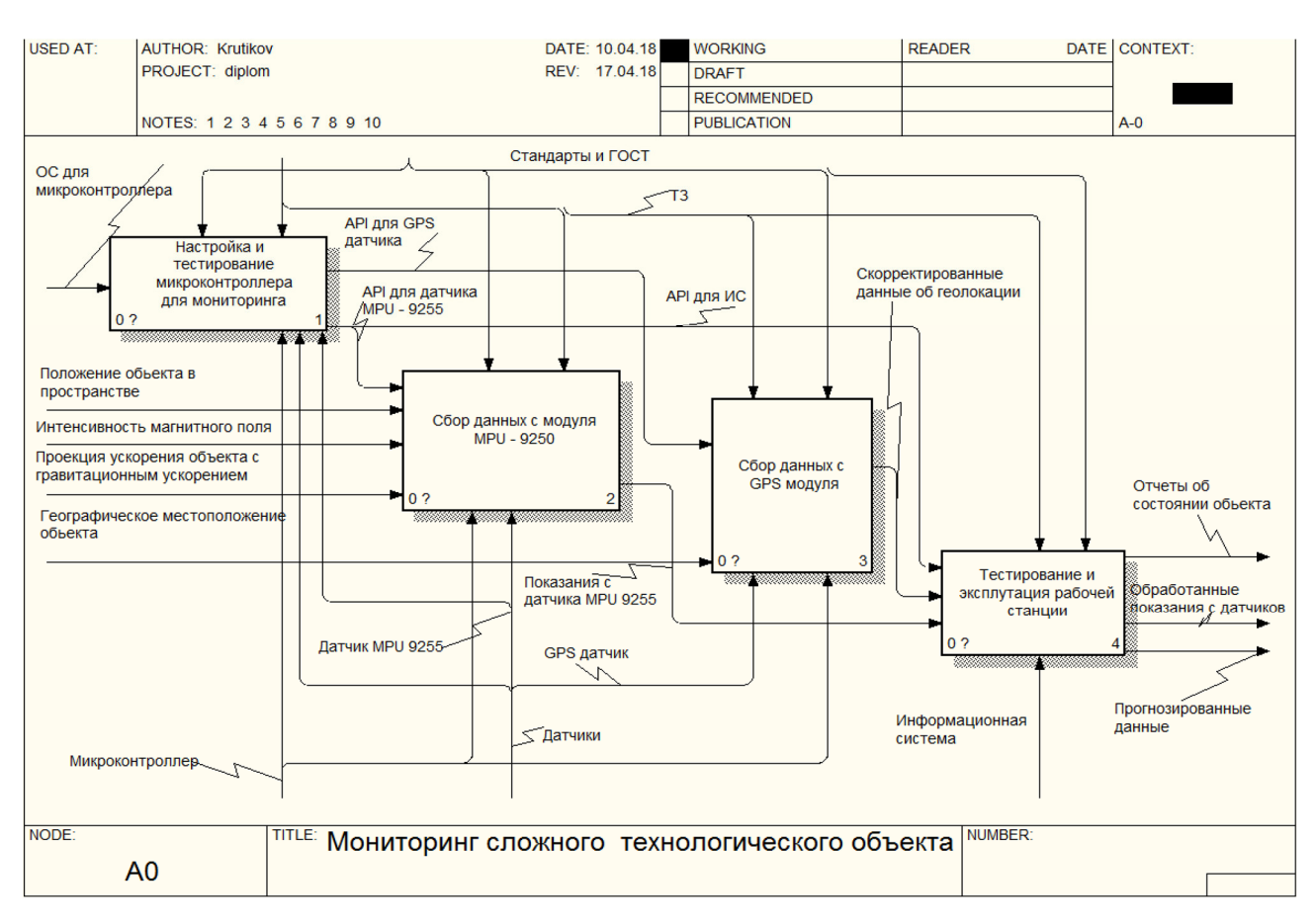

Рисунок 13 – декомпозиция системы мониторинга

Мониторинг объекта можно разбить на следующие шаги:

− настройка микроконтроллера – создается API для дальнейших модулей системы мониторинга;

− сбор данных с датчик MPU-9255 – собираются данные о положении объекта в пространстве;

− сбор данных с GPS-модуля – собираются данные о местоположении объекта на Земле;

− эксплуатация рабочей станции – обработка полученных данных.

На рисунке 14 отображена декомпозиция диаграммы «Настройка и тестирование микроконтроллера для мониторинга»

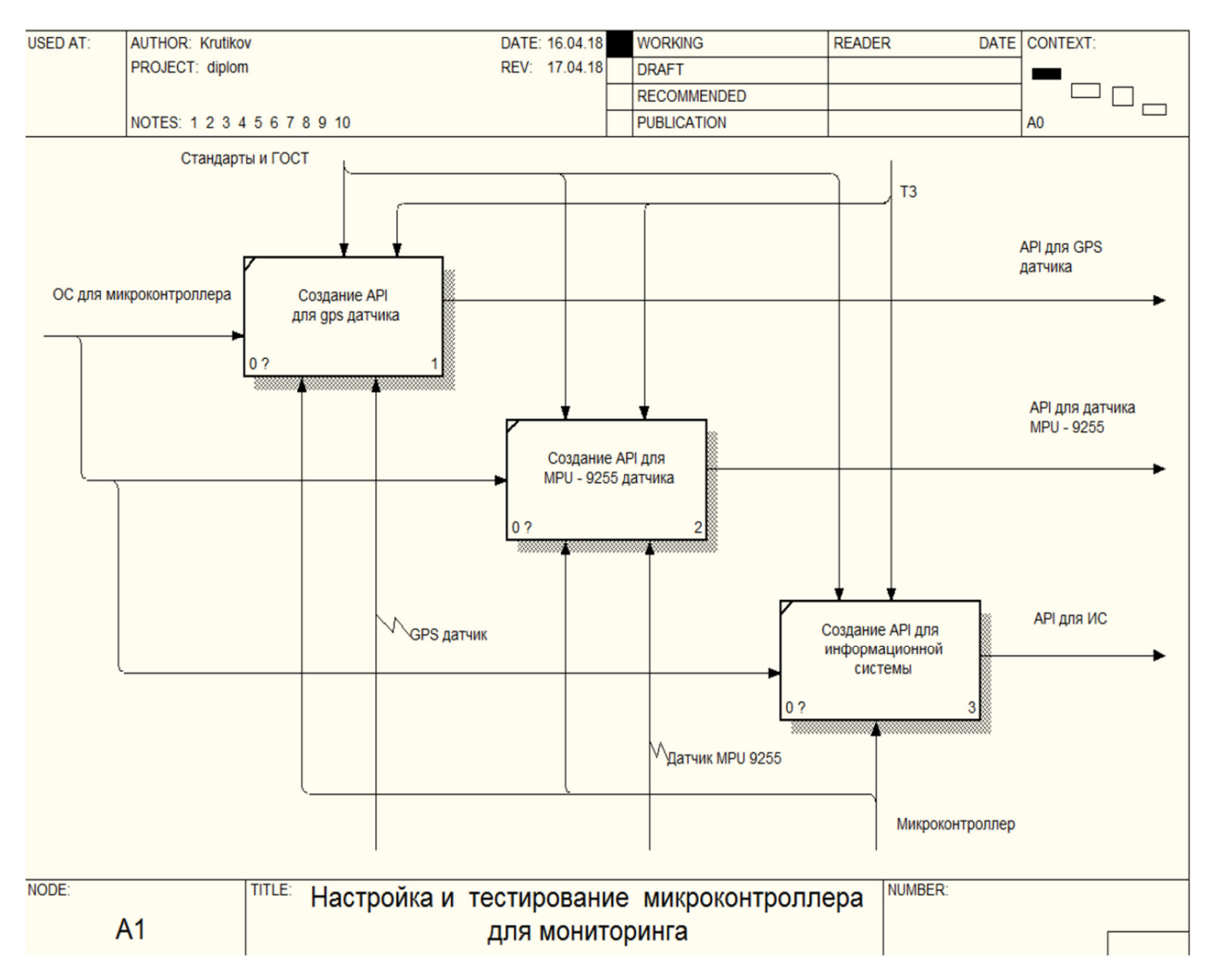

Рисунок 14 – декомпозиция «Настройка и тестирование микроконтроллера для

мониторинга»

Декомпозицию диаграммы можно разбить на следующие шаги:

− API gps-датчика – создается высокоуровневый протокол для микроконтроллера;

− API датчика MPU-9255 – создается высокоуровневый протокол для микроконтроллера;

− API для информационной системы – создается высокоуровневый протокол для серверной части системы.

На рисунке 15 отображена декомпозиция диаграммы «Сбор данных с модуля MPU - 9255».

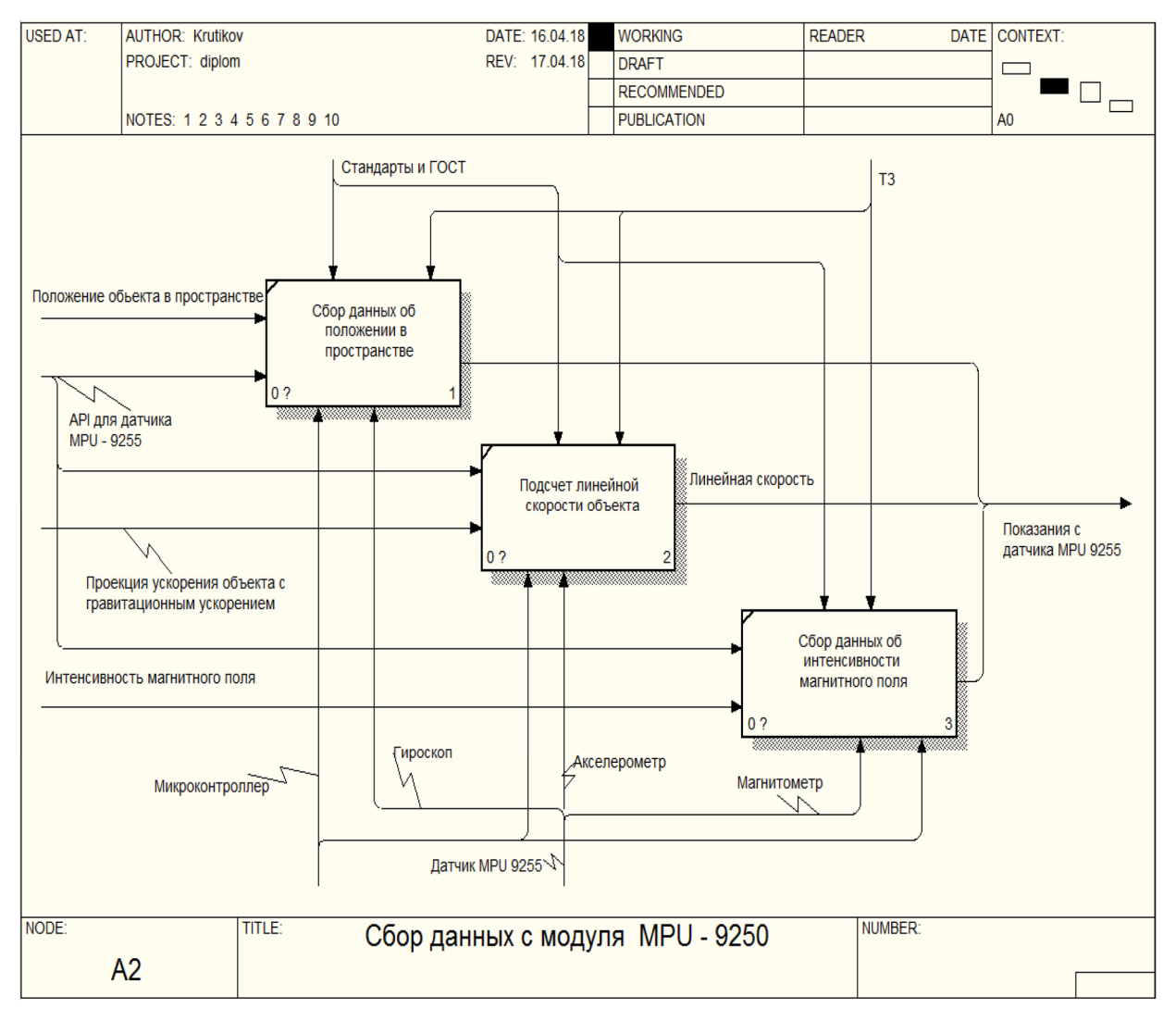

Рисунок 15 – Декомпозиция «Сбор данных с модуля MPU - 9255»

Декомпозицию диаграммы можно разбить на следующие шаги:

− положение в пространстве – измеряется текущее положение объекта в пространстве;

− линейная скорость объекта – на основе измеряемых данных рассчитывается линейная скорость объекта;

− интенсивность магнитного поля – измеряется интенсивность магнитного поля.

На рисунке 16 отображена декомпозиция диаграммы «Сбор данных с модуля GPS модуля».

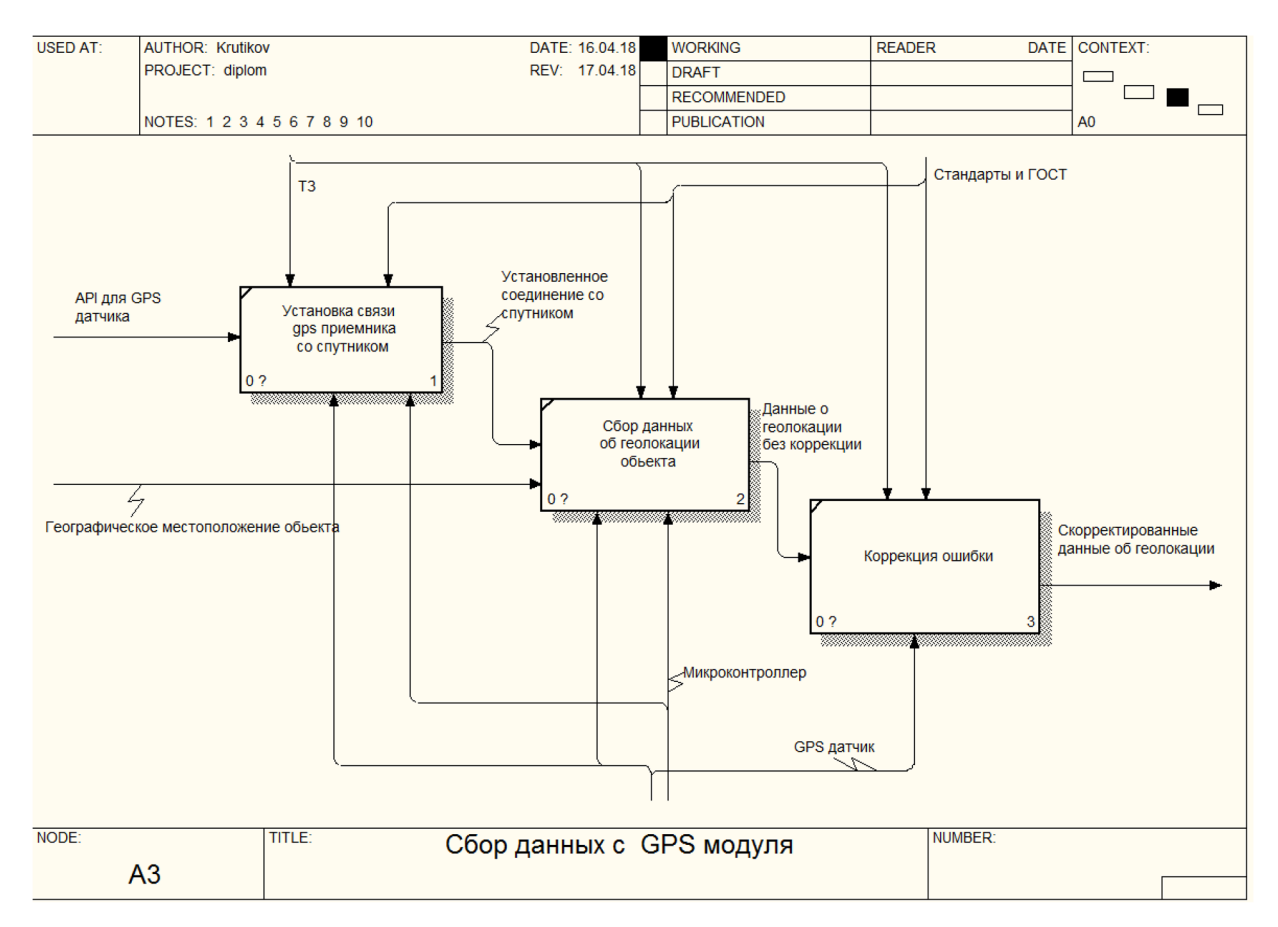

Рисунок 16 – Декомпозиция «Сбор данных с GPS модуля»

Декомпозицию диаграммы можно разбить на следующие шаги:

− инициализация приемника – приемник устанавливает связь со спутником;

− сбор данных – приемник определяет свое местоположение на Земле;

− коррекция ошибки – корректируется ошибка местоположения приемника.

На рисунке 17 отображена декомпозиция диаграммы «Тестирование и эксплуатация рабочей станции».

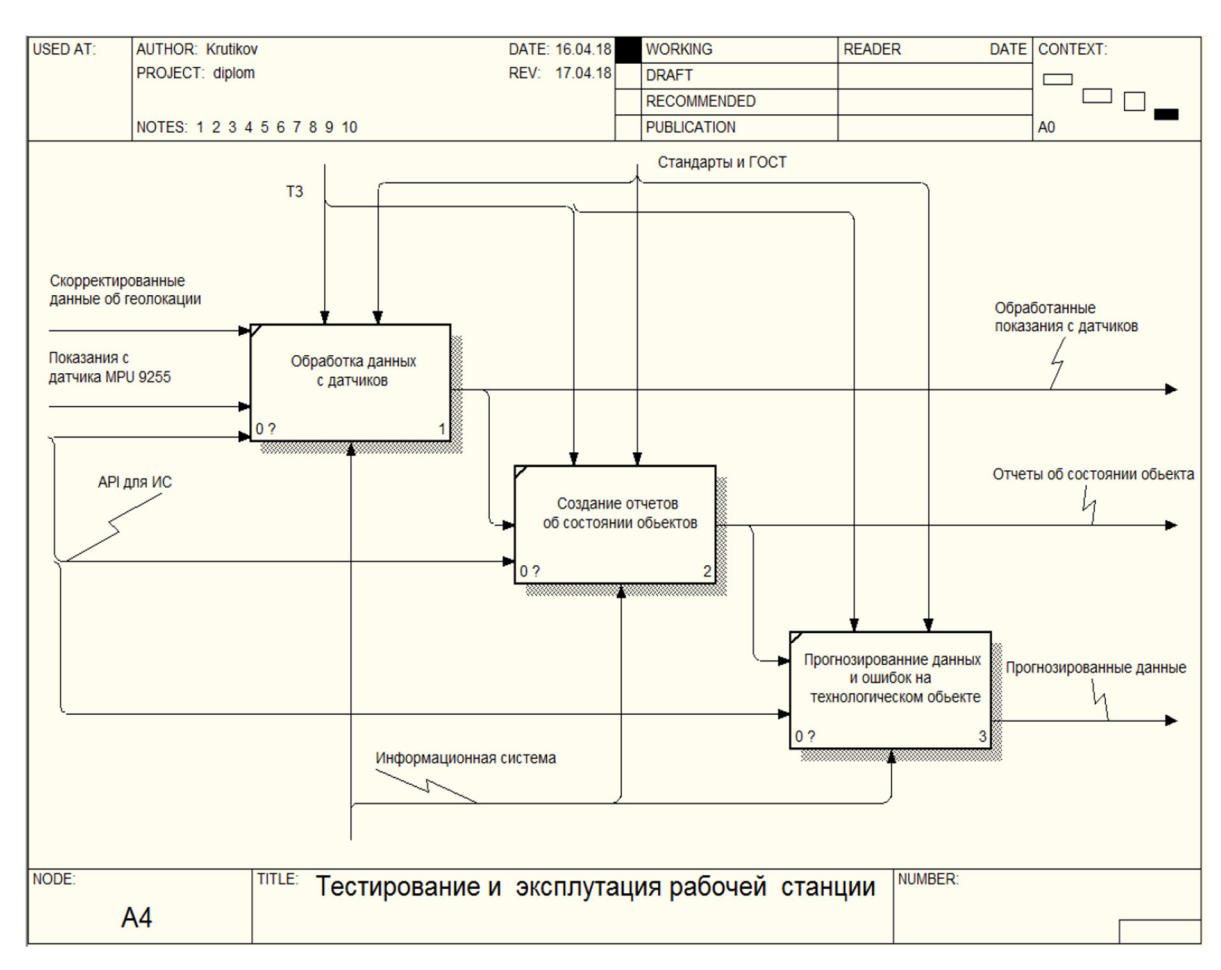

Рисунок 17 – Декомпозиция «Тестирование и эксплуатация рабочей станции»

Декомпозицию диаграммы можно разбить на следующие шаги:

− обработка данных – обрабатываются данные поступившие с датчиков;

− создание отчетов – создание различных отчетов о состоянии объекта;

− прогнозирование данных и ошибок – прогнозирование будущих показателей.

# 2.4 Разработка структурных схем

С учетом предъявленных требований и анализа существующих решений, были разработаны структурные схемы отдельных компонентов и системы в целом. Объединенные между собой компоненты, составляют некоторое монолитное приложение.

## 2.4.1 Структурная схема системы мониторинга

На основе предъявленных требований к функциональности системы мониторинга, была разработана общая структурная схема основных компонентов. Модульность системы позволяет легко внедрять в системы различные компоненты. На рисунке 18 отображена общая структурная схема системы мониторинга.

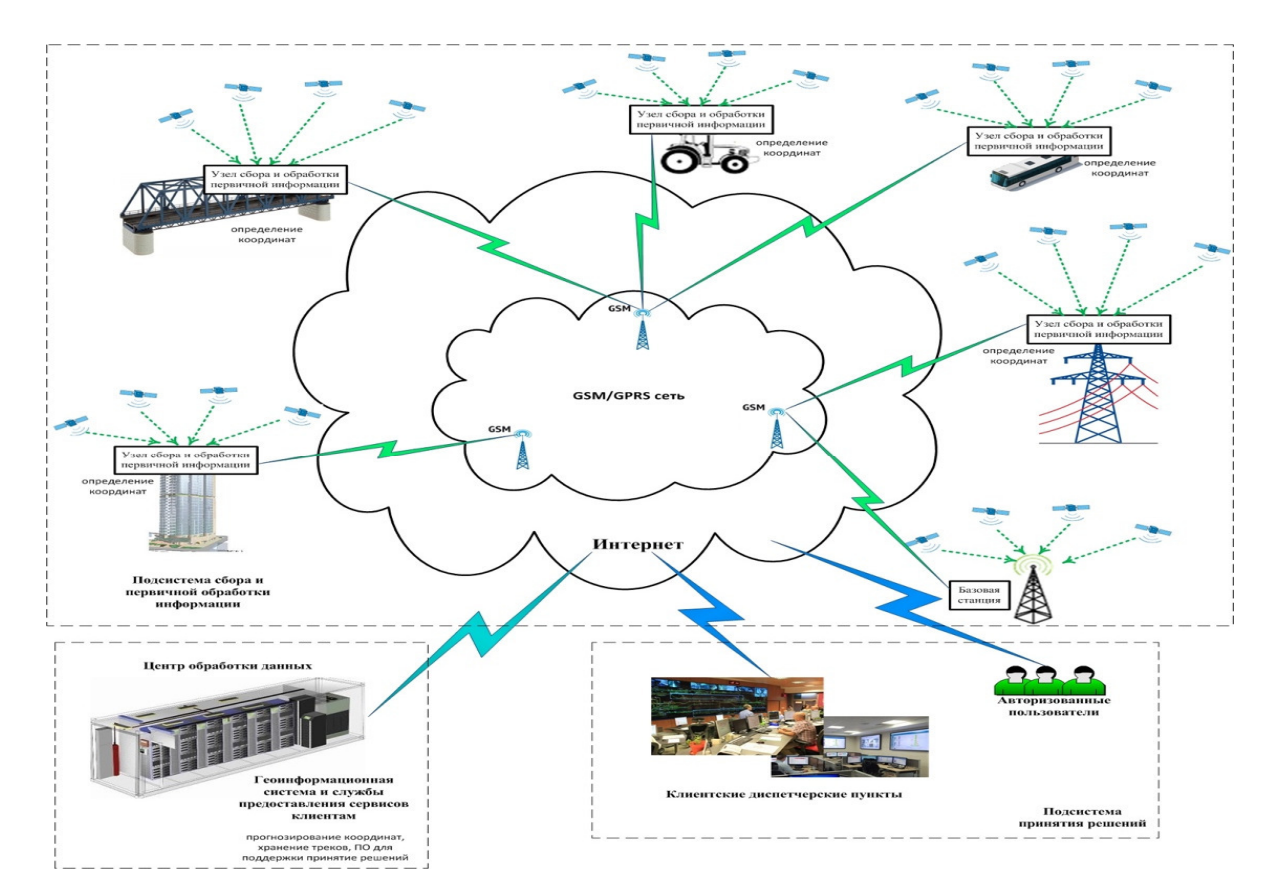

Рисунок 18 – Общая структурная схема системы мониторинга

Компоненты системы мониторинга:

− GSM/GPRS сеть – технология мобильной связи, осуществляющая пакетную передачу данных;

− базовая станция – GSM-станция, осуществляющая передачу данных. Является главным узлом в GSM-сети;

− клиентские диспетчерские пункты – узел в системе, осуществляющий визуализацию данных полученных от сервера;

− авторизованные пользователи – клиенты, имеющие доступ к диспетчерскому пункту;

− подсистема принятия решений – узел в системе, осуществляющий принятие решений, в зависимости полученных данных от сервера. Таким решением, является отправка уведомлений превышающим предельнодопустимых значений.

− центр обработки данных – основной узел системе, отвечающий за сбор, обработку, прогнозировании и передачи клиентским диспетчерским пунктам данных, полученным от базовой станции;

− узел сбора и обработки первичной информации – рабочая станция, состоящая из микроконтроллера, датчиков, системы электропитания, модуля передачи данных. Отвечает за сбор данных на технологическом объекте и передачи для дальнейшей обработки в центр обработки данных.

#### 2.4.2 Структурная схема аппаратной части

На основе предъявленных требований к функциональности и гибкости аппаратной части, была выработана структурная схема, обозначающая основные компоненты аппаратной части системы мониторинга.

Основным устройством аппаратной части, является микроконтроллер, обеспечивающий роль локального сервера. Все сенсоры подключаются к микроконтроллеру посредствам различных интерфейсов. Соединение всех устройств в единую систему, образовывает узел, отвечающий за сбор,

первичную обработку и передачу на сервер данных.

На рисунке 19 отображена структурная схема аппаратной части.

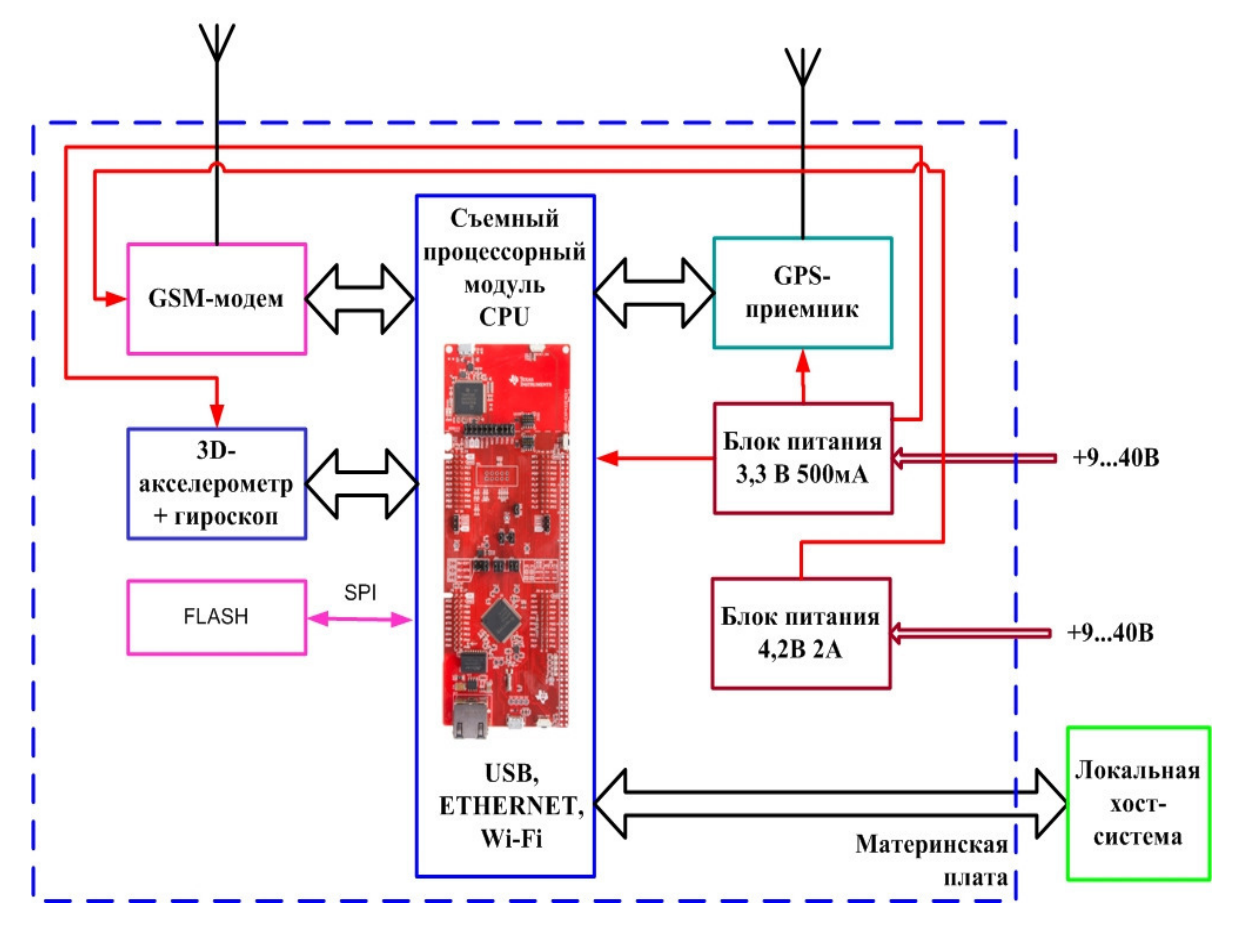

Рисунок 19 – Структурная схема аппаратной части

Компоненты аппаратной части:

− CPU – процессор микроконтроллера, отвечающий за исполнение машинных инструкций;

− GPS-приемник – приемник, отвечающий за получение текущего местоположение объекта на Земле;

− GSM-модуль – модуль, отвечающий за отправление данных на сервер;

− акселерометр, гироскоп – датчики, отвечающий за сбор данных о текущем положение объекта в пространстве;

− прототип – все компоненты аппаратной части в целом;

− локальная хост-система – сервер системы мониторинга, на который отправляются данные для дальнейшей обработки.

# 2.4.3 Хост-система

На основе предъявленных требований к функциональности и гибкости программной части, была выработана структурная схема, обозначающая основные компоненты программной части системы мониторинга. На рисунке 20 отображена структурная схема программной части.

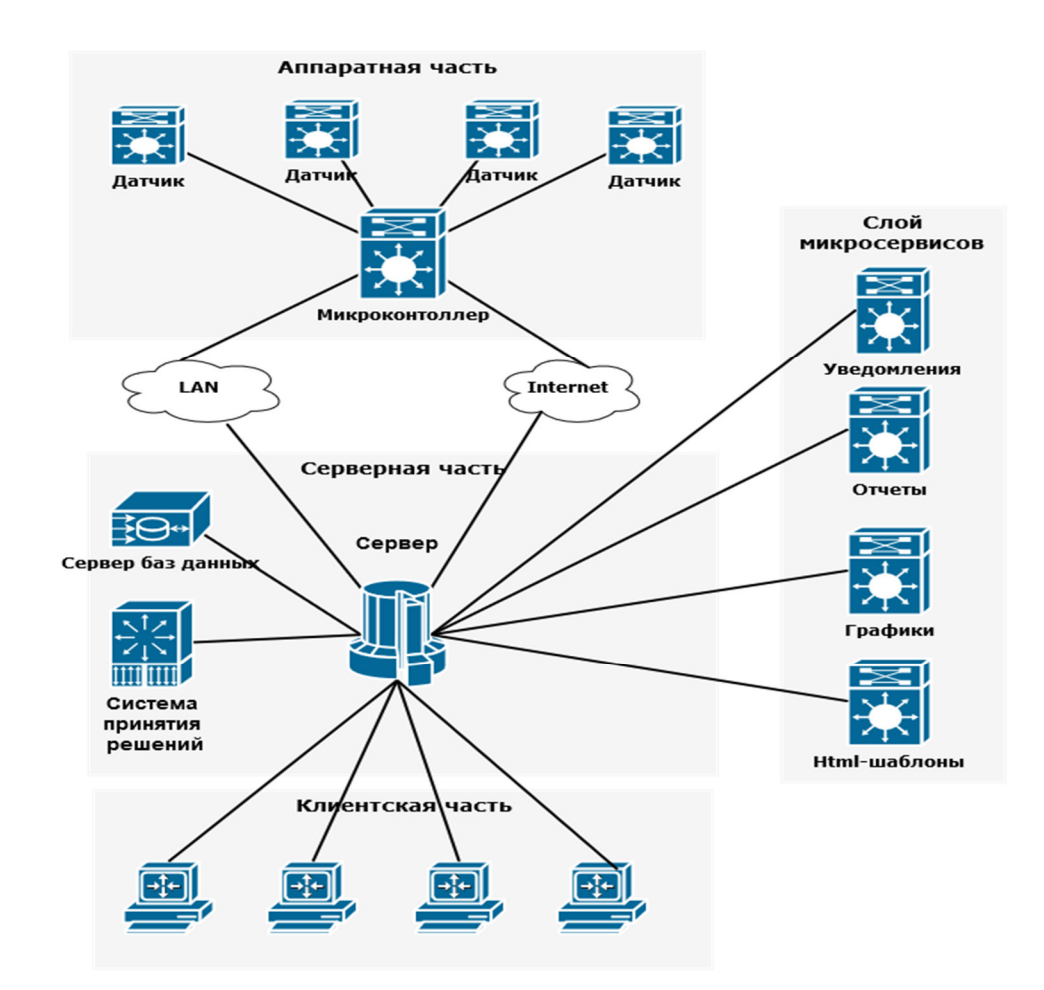

Рисунок 20 – Структурная схема программной части

Компоненты программной части:

− микроконтроллер – главный узел в аппаратной части;

− датчик – устройство, измеряющее определенную величину;

− сервер баз данных – база данных системы мониторинга;

− сервер – главный компонент программной части, отвечающий за сбор и обработку данных;

− система принятия решений – модуль, отвечающий за принимаемые решения в системе в зависимости от полученных данных;

− модуль отчетов – сервис, составляющий отчеты на основе обработанных данных.

− модуль уведомлений – сервис, отправляющий уведомления о критических значениях объекта;

− модуль графиков – сервис, составляющий графики в удобного формате для дальнейшего анализа показателей;

− клиентская часть – приложение, с которым работает пользователь. В приложении отображаются графики, таблицы, конфигурирование системы уведомлений и другое.

## 2.5 Вывод по второму разделу

В результате проведения проектирования системы были разработаны следующие модули системы: аппаратная часть – отвечает, за сбор различных метрик и отправляет полученные данные на централизованный сервер; сервер – отвечает, за обработку полученных данных; сервер баз данных – хранилище данных; система принятия решений – принимает решение, что делать с полученными данными, к примеру отправить администратору уведомление о неисправности; клиент – отвечает, за отображение данных, графиков, таблиц и конфигурирования различных параметров.

# 3 Аппаратно-программная реализация

## 3.1 Аппаратная часть

В качестве аппаратной платформы была выбрана платформа компании Texas Instruments – MSP432E401Y. Эта платформа поддерживает множество коммуникационных интерфейсов, включая USB-OTG, CAN, Quad-SPI (QSSI), I2C, SPI, UART для подключения цифровых периферийных устройств, в том числе сенсоров и модулей передачи данных.

Также был выбран датчик MPU-9255, подключающийся через SPI. Данный датчик предназначен для определения положения объекта в пространстве. Контакты сопряжения датчика MPU-9255 с микроконтроллером отображены в таблице 3.

| Цепь                    | MPU-9255        | Плата MSP-EXP432E401Y          |  |  |
|-------------------------|-----------------|--------------------------------|--|--|
| Напряжение питания      | 3V3             | 3V3 разъем J5 контакт 1        |  |  |
| $+2.4B$ 3.6B            |                 | 3V3 разъем J1 контакт 1        |  |  |
| Общий провод 0В         | <b>GND</b>      | GND разъем J6 контакт 20       |  |  |
|                         |                 | GND разъем J7 контакт 20       |  |  |
|                         | <b>SCL/SCLK</b> | разъем J5 контакт 7 => SPI SCK |  |  |
| Сигнал синхронизации    |                 | (SSI3Clk PO0)                  |  |  |
|                         | <b>SDA</b>      | разъем J6 контакт 15=> MOSI    |  |  |
| Вывод данных            |                 | (SSI3Tx PQ2)                   |  |  |
|                         | SDO / SA0       | разъем J6 контакт 14=> MISO    |  |  |
| Вывод данных            |                 | (SSI3Rx PQ3)                   |  |  |
| Выборка кристалла       | nCS             | разъем J6 контакт 12=> SPI CS  |  |  |
| <b>MPU9255</b>          |                 | Other (PQ1)                    |  |  |
| Выборка кристалла       |                 | разъем J6 контакт 13=> SPI CS  |  |  |
| $BMP280$ (барометр – не | CSB             |                                |  |  |
| используется)           |                 | Display (PP3)                  |  |  |

Таблица 3 – Модуль сопряжения датчика MPU-9255.

В качестве определения текущих координат объекта используется GPS модуль NEO-M8N, подключающийся через UART. Контакты сопряжения GPS модуля с микроконтроллером отображены в таблице 4.

Таблица 4 – Модуль сопряжения GPS.

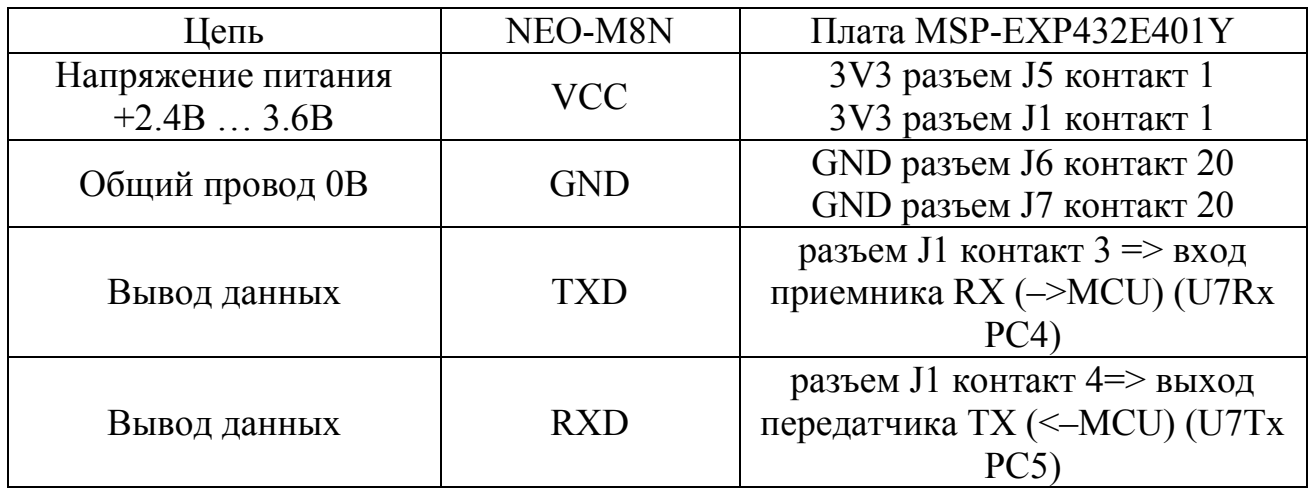

Передачу данных осуществляется по протоколу GSM. Выбор протокола обусловлен его мобильностью и простотой. GSM модуль подключен к микроконтроллеру посредством UART. Управление GSM модулем осуществляется с помощью AT-команд [6]. Контакты сопряжения GSM модуля с микроконтроллером отображены в таблице 5.

Таблица 5 – Модуль сопряжения GSM - SIM800H.

| Цепь                              | <b>SIM800H</b>                             | Плата MSP-EXP432E401Y                                            |
|-----------------------------------|--------------------------------------------|------------------------------------------------------------------|
| Напряжение питания<br>$+3.7B4.2B$ | $V(4 B)$ выход<br>DC-DC<br>преобразователя | 3V3 разъем J5 контакт 1<br>3V3 разъем J1 контакт 1               |
| Общий провод 0В                   | <b>GND</b>                                 | GND разъем J6 контакт 20<br>GND разъем J7 контакт 20             |
| Вывод данных                      | <b>TXD</b>                                 | разъем J5 контакт 3 => вход<br>приемника RX (->MCU) (U6Rx<br>PP0 |
| Вывод данных                      | <b>RXD</b>                                 | разъем J5 контакт 4=> выход<br>передатчика ТХ (<-MCU) (U6Tx      |

Помимо передачи данных на сервер, осуществляется запись данных на SD-карту. Модуль SD-карты подключается к микроконтроллеру посредством SPI. Контакты сопряжения SD-карты с микроконтроллером отображены в таблице 6.

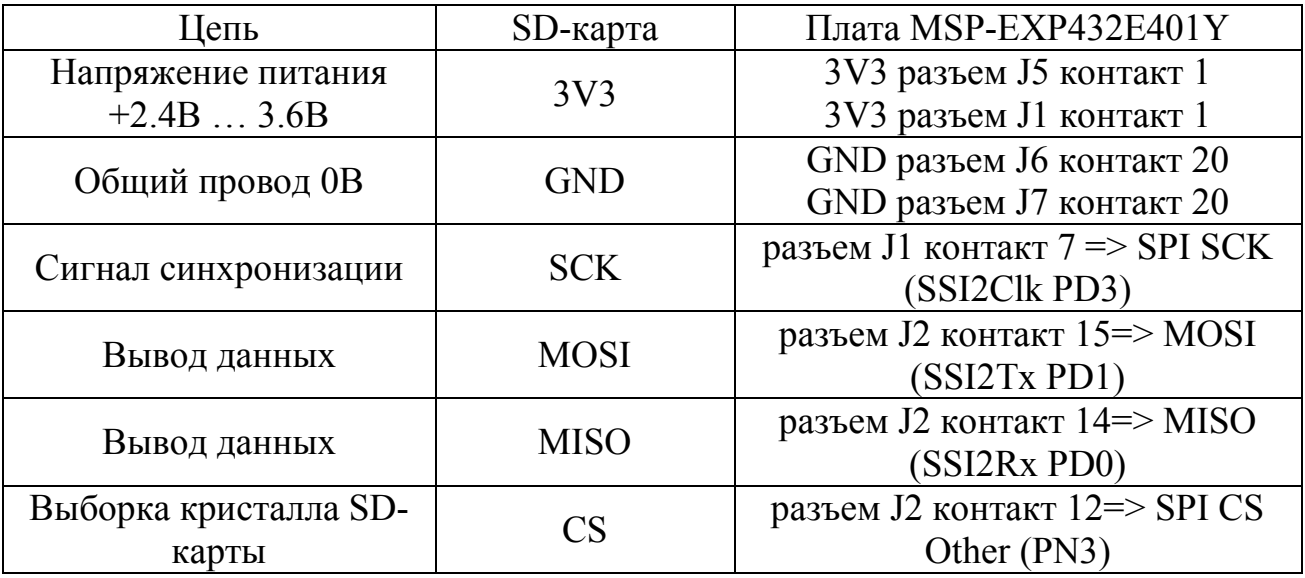

Таблица 6 – Модуль сопряжения SD-карты

 Интегрированная среда разработки Code Composer Studio позволяет легко конфигурировать различные интерфейсы аппаратной платформы. На рисунке 21 отображено конфигурирование SPI в среде разработки Code Composer Studio [11].

```
\{:baseAddr = SSL2_BASE,.intNum = INT\_SSI2,
    .intPriority = (-0),
    .scratchBufPtr = &spiMSP432E4DMAscratchBuf[MSP_EXP432E401Y_SPIZ],
    .defaultTxBufValue = 0xFF,
    .rxDmaChannel = UDMA_CH12_SSI2RX,
    txDmaChannel = UDMA_CHI3_SSI2TX,.minDmaTransferSize = 10.
    .clkPinMask = SPIMSP432E4_PD3_SSI2CLK,
    .fssPinMask = SPIMSP432E4_PD2_SSI2FSS,
    .xdat0PinMask = SPIMSP432E4_PD1_SSI2XDAT0.
    .xdat1PinMask = SPIMSP432E4_PD0_SSI2XDAT1
},
```
Рисунок 21 – Конфигурирование SPI в среде Code Composer Studio

# 3.2 Программная часть

### 3.2.1 База данных

Для хранения, чтения и записи данных используется СУБД PostgreSQL [12]. Разработанная база данных системы мониторинга содержит 4 таблицы:

− user – содержит данные пользователей для авторизации;

− device – содержит общую информацию характеризирующие датчики и микроконтроллер;

− mpu – содержит данные полученные с датчика MPU-9255;

− gps – содержит данные полученные с GPS – модуля;

На рисунке 22 отображены структурные схемы таблиц базы данных системы мониторинга.

| user         |                        |                                            | gps            |                        |
|--------------|------------------------|--------------------------------------------|----------------|------------------------|
| id           | $\pi$ <sup>o</sup> int | $\qquad \qquad \qquad \qquad \Box$         | id             | $\pi$ <sup>O</sup> int |
| name         | ă<br>string            | $\bullet$                                  | created        | TIMESTAMP              |
| email        | a<br>string            | $\bullet$                                  | header         | string                 |
| password     | bytes                  | $\bullet$                                  | device_id      | INTEGER.               |
|              |                        | $\bullet$                                  | date           | DATE,                  |
| mpu          |                        | $\bullet$                                  | time           | TIME.                  |
| id           | $\pi$ <sup>O</sup> int | $\qquad \qquad \blacksquare$               | latitude       | Float,                 |
| created      | TIMESTAMP              | $\bullet$                                  | longitude      | Float,                 |
| $gyro_x$     | Float                  | $\qquad \qquad \qquad \qquad \blacksquare$ | ns             | string                 |
| gyro_y       | Float,                 | $\bullet$                                  | ew             | string                 |
| $gyro_z$     | Float.                 | $\bullet$                                  | speed          | <b>INTEGER</b>         |
| acceler x    | Float,                 | $\bullet$                                  | course         | Float                  |
| acceler_y    | Float,                 | $\qquad \qquad \qquad \qquad \blacksquare$ | altitude       | Float.                 |
| acceler_z    | Float.                 | $\qquad \qquad \qquad \qquad \qquad$       | io_status      | Float,                 |
| magnet_x     | Float,                 | $\qquad \qquad \qquad \qquad \Box$         | event id       | Float                  |
| magnet_y     | Float,                 | $\qquad \qquad \qquad \qquad \qquad$       | ain1           | Float.                 |
| magnet_z     | Float                  | $\blacksquare$                             | ain2           | Float,                 |
|              |                        | $\bullet$                                  | odometr        | Float.                 |
| device       |                        | $\bullet$                                  | fix mode       | INTEGER,               |
|              |                        | $\bullet$                                  | glonass_sat_no | INTEGER.               |
| id           | $\pi$ <sup>O</sup> int | $\bullet$                                  | gps_sat_no     | INTEGER,               |
| name<br>info | string                 | $\bullet$                                  | hdop           | Float                  |

Рисунок 22 – Структурные схемы таблиц базы данных

# 3.2.2 Серверная часть

Серверная часть системы монитринга реализована средствами языка высокого уровня Python, а также различными фреймворками, которые позволяет легко и гибко создавать компоненты REST-сервиса [13]. На рисунке 23 отображено создание REST-компонента – «Tables», позволяющим клиентскому приложению взаимодействовать средствами HTTP протокола.

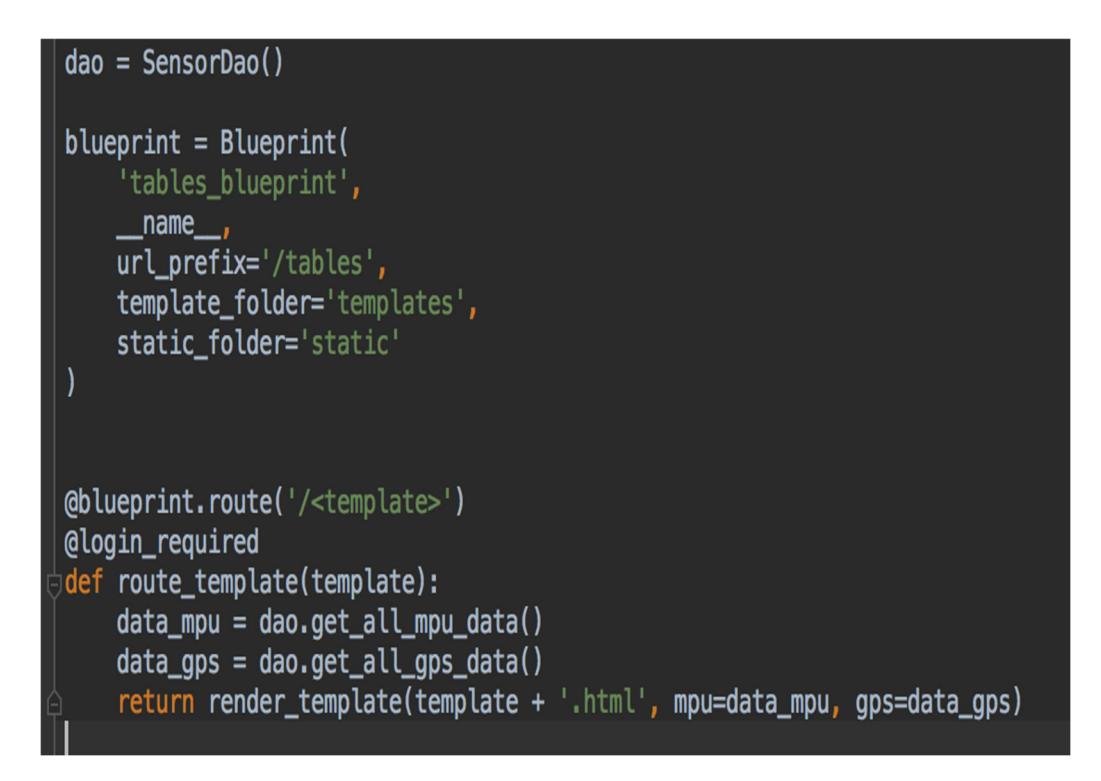

Рисунок 23 – Создание REST- компонента

## 3.2.3 Клиентское приложение

При запуске приложения появляется стартовое окно авторизации (рисунок 24), на котором система предлагает пользователю пройти авторизацию, где необходимо ввести свой логин и пароль. В случае успешной авторизации пользователь попадет на главную страницу клиентского приложения (рисунок 26).

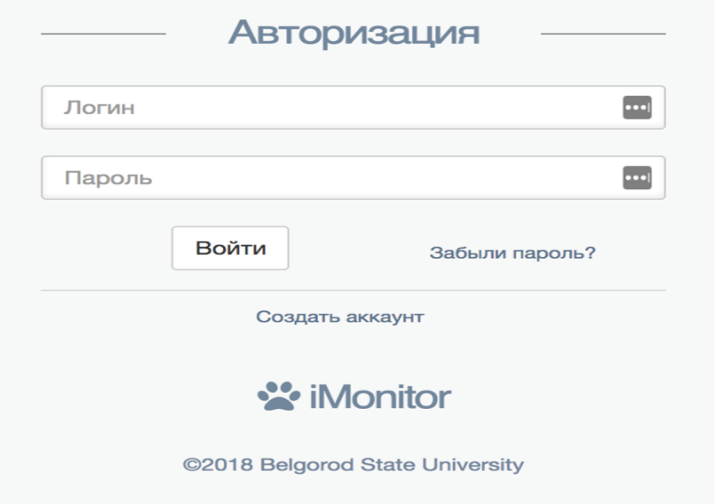

Рисунок 24 – Окно авторизации пользователя

Страница регистрации пользователя отображена на рисунке 26. Пользователю необходимо ввести свой логин, email пароль. В случае успешной регистрации, пользователю будет предложена страница авторизации, где он сможет авторизоваться (рисунок 25).

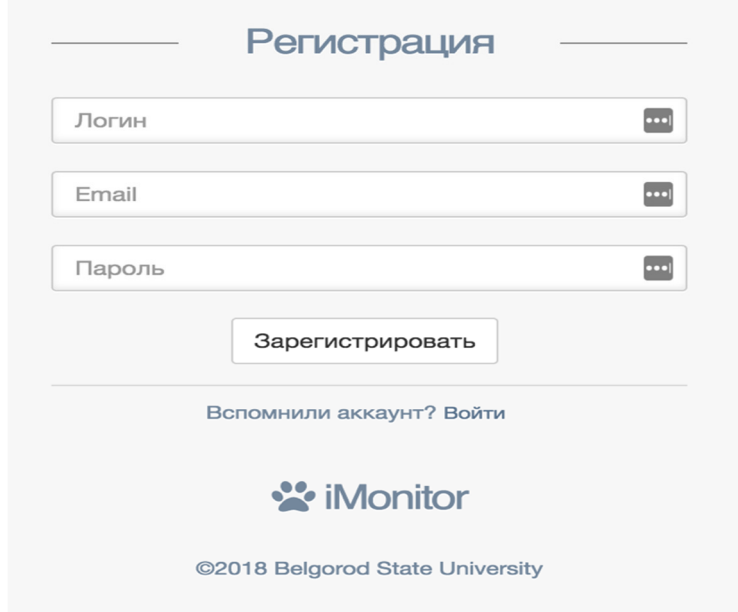

Рисунок 25 – Окно регистрации пользователя

На рисунке 26 отображен интерфейс главной страницы клиентского приложения.

| Добро пожаловать<br>admin<br><b>ОСНОВНЫЕ</b>       | Всего станций<br><b>© Всего датчиков</b><br>• Текущая дата<br>• Текущее время<br>В Зарегистрированных<br>$\overline{2}$<br>15.03.2018<br>3<br>15:00  |                                                                        |
|----------------------------------------------------|----------------------------------------------------------------------------------------------------|------------------------------------------------------------------------|
| Плавная<br>$\checkmark$                            | График показателей датчика                                                                                                    | • Выбор графика -                                                      |
| Дашборд                                            |                                                                                                    |                                                                        |
| <b>III</b> Графики<br>$\checkmark$                 | Акселерометр Мри 9050                                                                                                    | $\wedge\hspace{0.1cm}\not\sim\hspace{0.1cm}\times\hspace{0.1cm}\times$ |
| ⊞ Отчеты<br>$\checkmark$                           | Акселерометр                                                                                                    | $\equiv$                                                               |
| $\checkmark$                                       | $\overline{2}$                                                                                                    |                                                                        |
| <b><i><u>•</u></i></b> Уведомления<br>$\checkmark$ | $\mathbf{1}$                                                                                                    |                                                                        |
| С Компоненты<br>$\checkmark$<br>ДОПОЛНИТЕЛЬНЫЕ     | Значение осей акселерометра<br>$\mathbb O$                                                                                                    |                                                                        |
| П Информация<br>$\checkmark$                       | $-1$                                                                                                    |                                                                        |
|                                                    | $-2$<br>23:19:56<br>23:19:58<br>23:20:00<br>23:20:02<br>23:20:10<br>23:20:12<br>23:20:04<br>23:20:06<br>23:20:08<br>23:20:14<br>23:20:16<br>23:20:18 | 23:20:20                                                               |
|                                                    | $+X +Y +Z$                                                                                                    | Highcharts.com                                                         |
|                                                    |                                                                                                    |                                                                        |
|                                                    | $\wedge\neq\mathbb{X}$<br>Вид объектов<br>Геолокация станций                                                                                         | $\wedge$ $\curlyeqprec$ $\rtimes$                                      |
|                                                    | Вид<br>Процент<br>å<br>Город                                                                                                    |                                                                        |
|                                                    | 100%<br>Белгород<br>100%<br>П Транспорт                                                                                                    |                                                                        |
| Ü                                                  | Katharine Sand<br>0%<br>Воронеж<br>0%<br><b>Мосты</b><br>Portne-us-flow<br>nac                                                                       |                                                                        |

Рисунок 26 –Графический интерфейс главной страницы

Интерфейс главной страницы клиентского приложения содержит:

- − количество станций;
- − количество подключенных датчиков;
- − текущее время и дата;
- − график, отображающий данные в реальном времени;
- − график, отображающий процентное соотношение видов объектов;
- − местоположение объектов.

Для отображение графиков в режиме реального времени используется страница – «Графики». На рисунке 27 отображена страница «График в реальном времени».

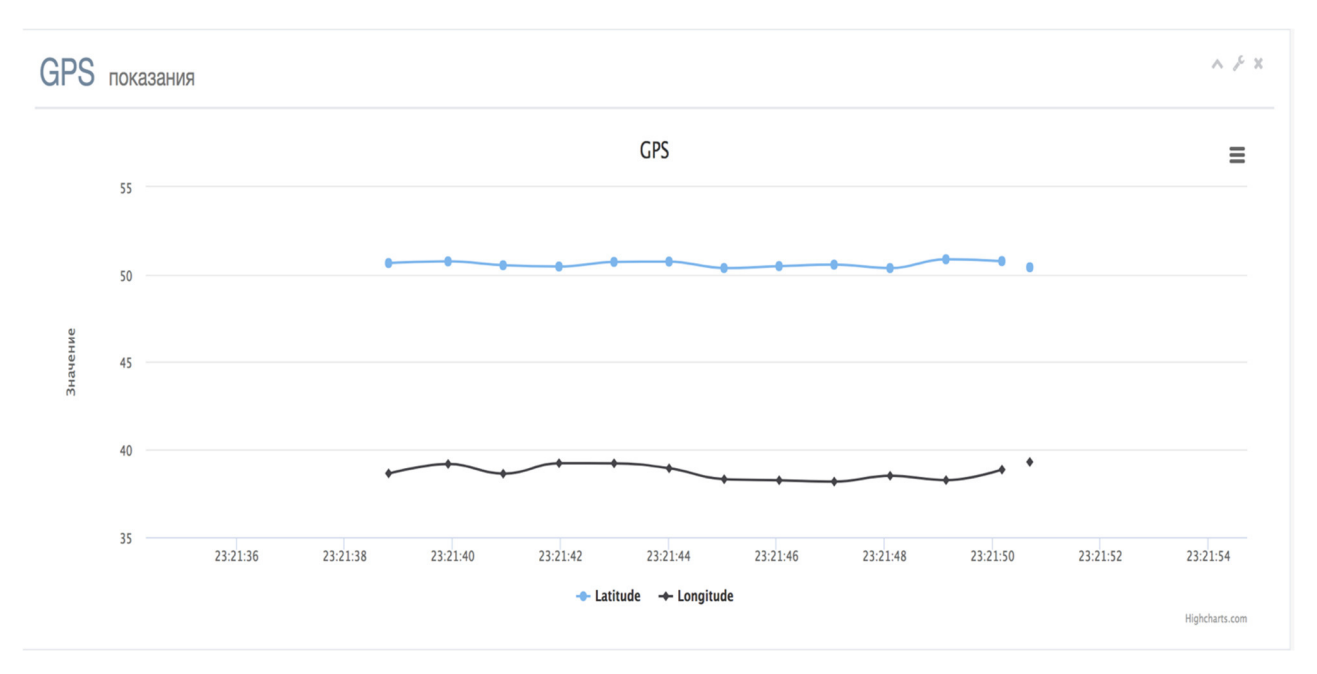

Рисунок 27 – График GPS модуля

Интерфейс страницы – «Графики» содержит:

− график, отображающий данные полученные с датчика MPU 9255 в режиме реального времени;

− график, отображающий данные полученные с GPS модуля в режиме реального времени;

− экспорт данных в различные форматы (рисунок 28);

На рисунке 28 отображен экспорт данных с графиков. Экспорт данных предусмотрен в 4 форматах, а также сразу на очередь печати, что очень удобно для аналитики.

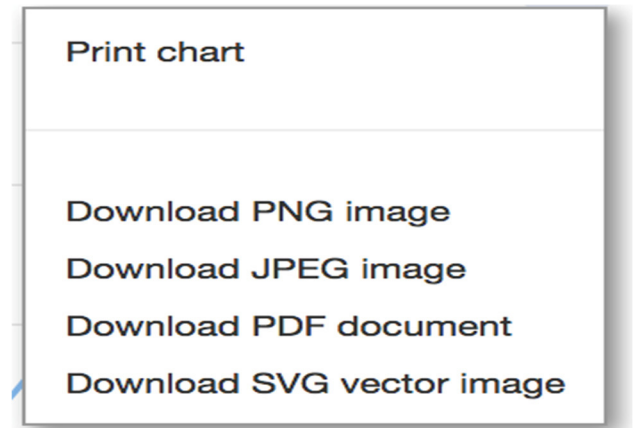

Рисунок 28 – Экспорт данных в разных форматах.

Для отображение табличных данных полученных с датчиков используется страница – «Таблицы» (Рисунок 29). Интерфейс страницы – «Таблицы» содержит:

− полученные данные с GPS модуля

− полученные данные с датчика MPU 9255

− экспорт данных в различные форматы.

На рисунке 29 отображена страница «Таблица», на которой отображены показатели датчика MPU 9255.

| X              | Отображение общих данных с датчика MPU 9250 |       |                |                |                |                    |                          |                          |                         |                          |                          |
|----------------|---------------------------------------------|-------|----------------|----------------|----------------|--------------------|--------------------------|--------------------------|-------------------------|--------------------------|--------------------------|
| Copy           | <b>CSV</b><br>Excel                         | Print |                |                |                |                    |                          |                          | Search:                 |                          |                          |
| ID IL          | Дата                                        | 1î    | Гироскоп-<br>X | Гироскоп-<br>Y | Гироскоп-<br>Z | Акселерометр-<br>X | Акселерометр-<br>γ<br>Jî | Акселерометр-<br>Z<br>ľî | Магнитометр-<br>χ<br>11 | Магнитометр-<br>γ<br>-11 | Магнитометр-<br>Z<br>Jî. |
|                | 2018-06-01<br>22:00:33                      |       | 22.0           | 22.0           | 22.0           | 22.0               | 22.0                     | 22.0                     | 22.0                    | 22.0                     | 22.0                     |
| $\overline{2}$ | 2018-06-01<br>22:00:34                      |       | 22.0           | 22.0           | 22.0           | 22.0               | 22.0                     | 22.0                     | 22.0                    | 22.0                     | 22.0                     |
| 3              | 2018-06-01<br>22:00:35                      |       | 22.0           | 22.0           | 22.0           | 22.0               | 22.0                     | 22.0                     | 22.0                    | 22.0                     | 22.0                     |
| 4              | 2018-06-01<br>22:00:36                      |       | 22.0           | 22.0           | 22.0           | 22.0               | 22.0                     | 22.0                     | 22.0                    | 22.0                     | 22.0                     |
| 5              | 2018-06-01<br>22:00:37                      |       | 22.0           | 22.0           | 22.0           | 22.0               | 22.0                     | 22.0                     | 22.0                    | 22.0                     | 22.0                     |
| 6              | 2018-06-01<br>22:00:38                      |       | 22.0           | 22.0           | 22.0           | 22.0               | 22.0                     | 22.0                     | 22.0                    | 22.0                     | 22.0                     |

Рисунок 29 – Данные датчика MPU 9250

В таблице показаний датчика MPU 9255, отображается:

− показания с 3-х осей акселерометра;

− показания с 3-х осей гироскопа;

− показания с 3-х осей магнитометра.

Для отображение местоположения объекта в режиме реального времени используется страница – «Местоположение» (рисунок 30).

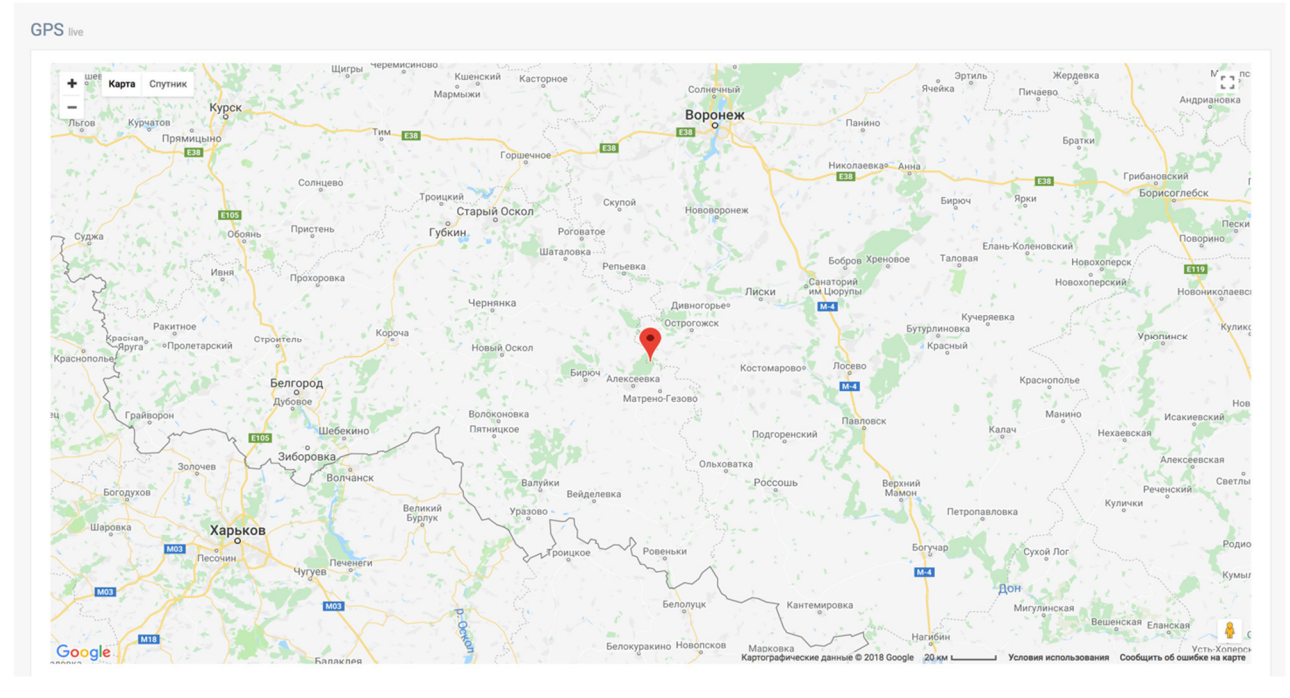

Рисунок 30 – Отображение текущего положения объекта

Интерфейс страницы – «Местоположение» содержит:

− отображение местоположения объекта на карте в режиме реального времени;

− отображение карты в режиме – «Спутник» и режиме – «Карта»

Конфигурирование отправки уведомлений на email осуществляется на странице – «Уведомления» (рисунки 31, 32).

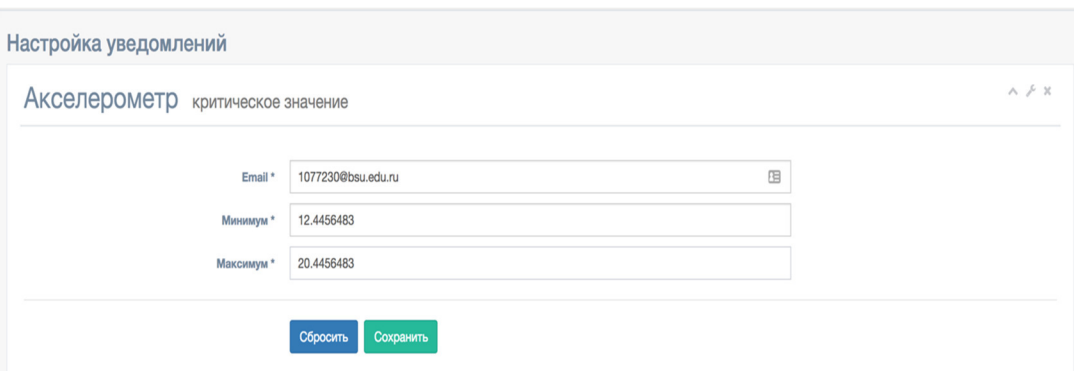

Рисунок 31 – Настройка уведомлений для показаний акселерометра

На рисунке 32 отображен интерфейс конфигурирования предельнодопустимых значений для показания датчика – «Гирометр».

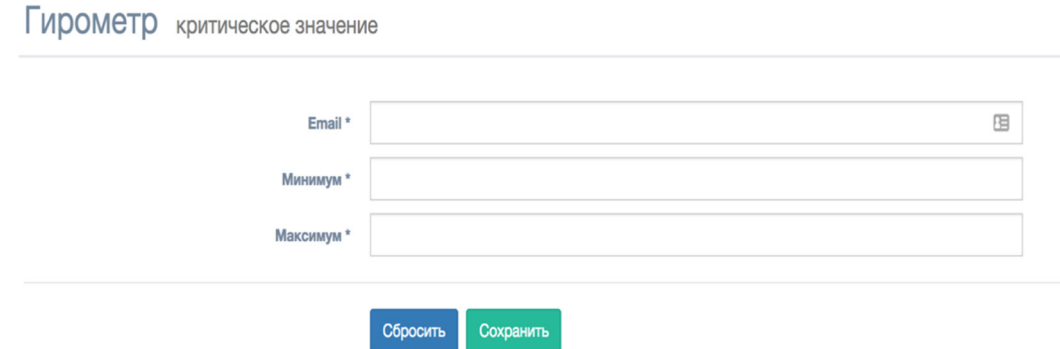

Рисунок 32 – Конфигурирование уведомлений для показаний гирометра

Пользователь имеет возможность сконфигурировать предельнодопустимые значения для каждого датчика отдельно. Интерфейс страницы – «Уведомления» содержит:

− настройку отправки уведомлений для датчика MPU 9255;

− настройку отправки уведомлений для GPS модуля;

Для отображения информации об аппаратных компонентах, используется страница – «Информация» (рисунок 33).

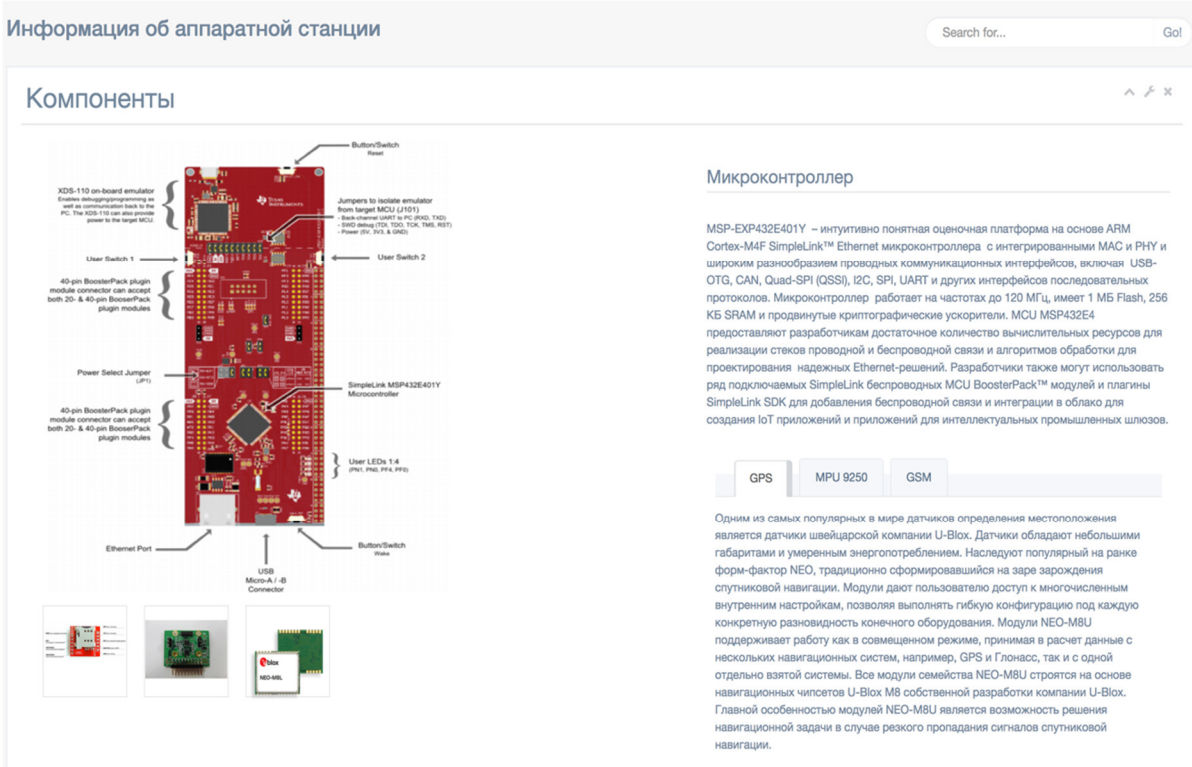

Рисунок 33 – Отображение страницы «Информация»

Интерфейс страницы «Информация» содержит:

− общую информацию о микроконтроллере (изображение, информация о контактах, описание);

− общую информацию о GPS модуле (изображение, описание);

- − общую информацию о датчике MPU 9255 (изображение, описание);
- − общую информацию о GSM модуль (изображение, описание).

# 3.3 Вывод по третьему разделу

Таким образом, была осуществлена аппаратно-программная реализация системы мониторинга состояния сложных технологических объектов, а также был проверен функционал, который система должна выполнять. Функции системы полностью соответствуют техническому заданию и поставленным требованиям к системе. Разработанная система мониторинга работает корректно и готова к дальнейшему использованию.

#### ЗАКЛЮЧЕНИЕ

Разработанный в выпускной квалифицированной работе аппаратнопрограммный комплекс для мониторинга состояния сложных технологических объектов, полностью соответствует всем пунктам технического задания и поставленным задачам, а именно:

− были проанализированы достоинства и недостатки существующих систем мониторинга;

− были собраны все необходимые требования к разрабатываемой системе;

− были разработаны структурные и функциональные схемы компонентов аппаратно-программного комплекса и системы в целом;

− был осуществлен поиск оптимальных аппаратно-программных компонентов к разрабатываемой системе;

− была разработана поведенческая модель системы и его отдельных модулей;

− был разработан аппаратно-программный комплекс для мониторинга состояния сложных технологических объектов;

− было проведено тестирование аппаратно-программных модулей и системы в целом;

− были разработаны рекомендации по совершенствованию и повторному использованию результатов разработки системы мониторинга;

В ходе тестирование созданной системы, был отмечен ряд положительных аспектов влияния на технологический объект, а также совершенно неожиданные плюсы системы:

− система позволяет корректно определять и планировать пути модернизации объекта, отыскивая проблемные места;

− максимально быстро и точно информирует о существующей проблеме;

− использование собранных данных с датчиков, для различных аналитических отчетов (например, прогнозирование);

− простота интеграции с различными внешними библиотеками и сервисами;

− возможность масштабируемости системы, за счет добавления новых датчиков;

− автоматизация рутинных задач оператора, отвечающий за мониторинг;

− минимизация времени простоя;

− выход на более высокий уровень обслуживания клиентов;

− независимость от виртуализации, программного обеспечения и других факторов;

− минимальное время обучения;

В целом предлагаемая система для мониторинга состояния сложных технологических объектов, поможет значительно сократить время простоя объектов, повысить качество услуг предоставляемых клиенту компанией, а также значительно улучшить производительность.

#### СПИСОК ИСПОЛЬЗОВАННЫХ ИСТОЧНИКОВ

1. Платформа MSP432E401Y [Электронный ресурс] // Официальный сайт компании Texas Instruments. – Режим доступа: http://www.ti.com/product/MSP432E401Y (дата обращения 01.06.2018).

2. Arduino Yun [Электронный ресурс] // Сайт компании Амперка.– Режим доступа: http://amperka.ru/product/arduino-yun (дата обращения 01.06.2018).

3. Internet of Things Platforms [Электронный ресурс] // Postscapes – Режим доступа: http: //postscapes.com/internet-of-things-platforms (дата обращения 01.06.2018).

4. Датчик NEO M8 [Электронный ресурс] // Официальный сайт компании U-Blox. – Режим доступа: https://www.u-blox.com/en/product/neo-m8 series (дата обращения 01.06.2018).

5. Датчик MPU-9255 [Электронный ресурс] // Официальный сайт компании InvenSense. – Режим доступа: https://www.invensense.com/products/motion-tracking/9-axis/mpu-9255 (дата обращения 01.06.2018).

6. Агафонов, Николай. Технологии беспроводной передачи данных ZigBee, Bluetooth, Wi-Fi [Электронный ресурс] // Н. Агафонов – Режим доступа: http://www.wireless-e.ru/articles/bluetooth/2006\_1\_10.php (дата обращения 01.06.2018).

7. Технология Ethernet. Доминирующая технология проводных локальных сетей [Электронный ресурс] // многопредмет. науч. энциклопедия./ Университет ИТМО – Режим доступа: https://neerc.ifmo.ru/wiki/index.php?title=Ethernet (дата обращения 01.06.2018).

8. AT Commands [Электронный ресурс] // Официальный сайт компании SpurkFun – Режим доступа: https://sparkfun.com (дата обращения 01.06.2018).

9. Сети ZigBee [Электронный ресурс] // Хабрахабр / Вольдемар Лекнин – Режим доступа: https://habr.com/post/155037/ (дата обращения 01.06.2018).

10. Черемных, C. Моделирование и анализ систем. IDEF-технологии: практикум / С. Черемных, И. Семенов, В. Ручкин - Москва: Финансы и статистика, 2006. - 192 с.

11. IDE Code Composer Studio [Электронный ресурс] // Официальный сайт компании Texas Instruments – Режим доступа: http://www.ti.com/tool/ccstudio (дата обращения 01.06.2018).

12. PostgreSQL: Documentation [Электронный ресурс] // Официальная документация PostgreSQL. – Режим доступа: https://www.postgresql.org/docs/ (дата обращения 10.02.2018).

13. Documentation Python 3.5 [Электронный ресурс] // Официальная документация Python 3.5.5. – Режим доступа: https://docs.python.org/3.5 (дата обращения 13.01.2018).

14. Arduino [Электронный ресурс] // Официальный сайт контроллеров Arduino – Режим доступа: http://arduino.ru (дата обращения 01.06.2018).

15. Библиотека jQuery [Электронный ресурс] // Сайт библиотеки  $j$ Query – Режим доступа: https://jquery.com (дата обращения 01.06.2018).

16. Интерактивные графики [Электронный ресурс] // Сайт библиотеки ChartJS – Режим доступа: http://www.chartjs.org/samples/latest/ (дата обращения 01.06.2018).

17. Буч, Г. Краткая история UML / Г. Буч, Д. Рамбо, И. Якобсон - Москва: ДМК Пресс, 2006. - 496 с.

18. Гринберг, М. Разработка веб-приложений с использованием Flask на языке Python / Мигель Гринберг; пер. с. англ. А. Кисилев. - Москва: ДМК Пресс, 2016. - 272 с.

19. Фримен, Э. Паттерны проектирования. Обновленное юбилейное издание / Э. Фримен, Э. Робсон, К. Сиерра. - Питер, 2018. - 656 c.

20. Grafana Documentation [Электронный ресурс] // Официальная документация Grafana. – Режим доступа: http://docs.grafana.org/ (дата обращения 24.03.2018).

21. Мартин, Р. К. Чистый код: создание, анализ и рефакторинг. Библиотека программиста / Р. К. Мартин. - Питер, 2016. – 464 с.

22. Михелёв В.М. Базы данных и СУБД / В.М. Михелёв. – Белгород.: Бел $\Gamma$ У,  $-2010$ .  $-200$  с.

23. Грекул, В. И. Проектирование информационных систем / В. Грекул, Г.Н. Денищенко, Н.Л. Коровкина. – 2016. – 516 с.

24. Коваленко, В.В. Проектирование информационных систем / В.В. Коваленко. – СПБ: Форум, – 2015. – 320 с.

25. Губина Е. А. Проектирование информационной системы на основе связывания CASE-инструментария и реляционной базы данных / Е.А. Губина, Г.Х. Ирзаев Г, М.Г. Адеева. – 2014. – 71 с.

26. Мониторинг ИТ инфраструктуры и бизнес процессов [Электронный ресурс] // Игтел – Режим доступа - http://www.igtel.ru/servicessolutions/monitor (дата обращения 01.06.2018).

# ПРИЛОЖЕНИЕ А

## SQL-модели объектов

from flask\_login import UserMixin

from sqlalchemy import Column, Integer, String, func, TIMESTAMP, Float, Date, Time from app import db

class BaseModel(db.Model):

"""Base data model for all objects"""

 $abstraction = True$ 

class User(BaseModel, UserMixin):

\_\_tablename\_\_ = 'usr'

 $id = Column(Integer, primary key=True)$ 

username =  $Column(String(100), unique=True, nullable=False)$ 

 $email = Column(String(100), unique=True, nullable=False)$ 

```
 password = Column(String(64), nullable=False)
```

```
def \intinit (self, **kwargs):
   for property, value in kwargs.items(): 
     if hasattr(value, '_iter_') and not isinstance(value, str):
       value = value[0] setattr(self, property, value)
```

```
def repr (self):
   return str(self.username)
```
class Mpu(BaseModel):

 $tablename = 'mpu'$ 

 $id = Column(Integer, primary key=True)$  $created = Column(TIMESTAMP, server default = func.now())$  gyro  $x = \text{Column}(\text{Float})$ 

gyro  $y = \text{Column}(\text{Float})$ 

gyro  $z = \text{Column}(\text{Float})$ 

```
acceler x = \text{Column}(\text{Float})
```

```
acceler y = Column(Float)
```

```
acceler z = \text{Column}(\text{Float})
```
magnet  $x = Column(Float)$ 

```
magnet y = Column(Float)
```
magnet  $z = \text{Column}(\text{Float})$ 

class Gps(BaseModel):

```
tablename = 'gps'
```

```
id = Column(Integer, primary key=True)
```

```
 created = Column(TIMESTAMP, server_default=func.now())
```

```
header = Column(String(100))
```

```
device id = Column(Integer)
```

```
date = Column(Date)
```

```
time = Column(Time)
```

```
lattice = Column(Float)
```

```
longitude = Column(Float)
```

```
ns = Column(String(2))
```

```
ew = Column(String(2))
```

```
 speed = Column(Integer)
```

```
course = Column(Float)
```

```
\text{altitude} = \text{Column}(\text{Float})
```

```
io_status = Column(Float)
```

```
event id = Column(Float)
```

```
ain1 = Column(Float)
```

```
ain2 = Column(Float)
```

```
 odometr = Column(Float)
```

```
fix mode = Column(Integer)
```

```
glonass sat no = Column(Integer)
```

```
gps sat\ no = Column(Integer)
```
 $h$ dop = Column(Float)

# ПРИЛОЖЕНИЕ Б

# HTML-шаблон страницы

{ % extends "base\_site.html" %} {% block title %} Chart JS {% endblock title %} {% block stylesheets %}  $\{\{\text{super}() \}\}\$ {% endblock stylesheets %}

{% block content %}  $\leq$ div class="right\_col" role="main"> <div class=""> <div class="page-title"> <div class="title\_left">  $\langle h3\rangle$ Графики  $\langle \text{small} \rangle$  GPS  $\langle \text{small} \rangle$   $\langle h3\rangle$  $\langle$ div $>$ 

```
<div class="title_right"> 
<div class="col-md-5 col-sm-5 col-xs-12 form-group pull-right top_search"> 
\langlediv\langlediv\langlediv\langlediv\rangle
```

```
<div class="clearfix"></div>
```

```
<div class="row">
```

```
<div class="col-md-12 col-sm-12 col-xs-12">
```

```
<div class="x_panel">
```
<div class="x\_title">

```
\langle h2\rangleGPS\langlesmall\rangleпоказания \langlesmall\rangle\langle h2\rangle
```
<ul class="nav navbar-right panel\_toolbox">

```
<li><a class="collapse-link"><i class="fa fa-chevron-up"></i></a></li>
```
<li class="dropdown">

<a href="#" class="dropdown-toggle" data-toggle="dropdown" role="button" ariaexpanded="false"><i class="fa fa-wrench"></i></a>

```
<ul class="dropdown-menu" role="menu"> 
\langleli>a href="#">Settings 1\langlea>
\langleli>
\langleli>a href="#">Settings 2\langlea>
\langleli>
</ul>\langleli>
<li><a class="close-link"><i class="fa fa-close"></i></a> 
\langleli>
</ul><div class="clearfix"></div> 
\langlediv><div class="x_content"> 
<div class="container-fluid" id="data-container-gps"></div> 
\langlediv>\langlediv>\langlediv>\langlediv><div class="clearfix"></div> 
\langlediv>\langlediv>{% endblock content %} 
{% block javascripts %} 
 \{\{\text{super}() \}\}\\leq -- Chart.js -->
<script src="http://code.highcharts.com/highcharts.js"></script>
```

```
<script src="http://code.highcharts.com/highcharts-more.js"></script>
```

```
<script src="http://code.highcharts.com/modules/exporting.js"></script>
```

```
\lescript src="\{{ url for('static', filename='js/gps.js') \}"\ge/script>
```

```
<script src="{{ url_for('static', filename='vendors/Chart.js/dist/Chart.min.js') }}"></script>
```

```
{% endblock javascripts %
```
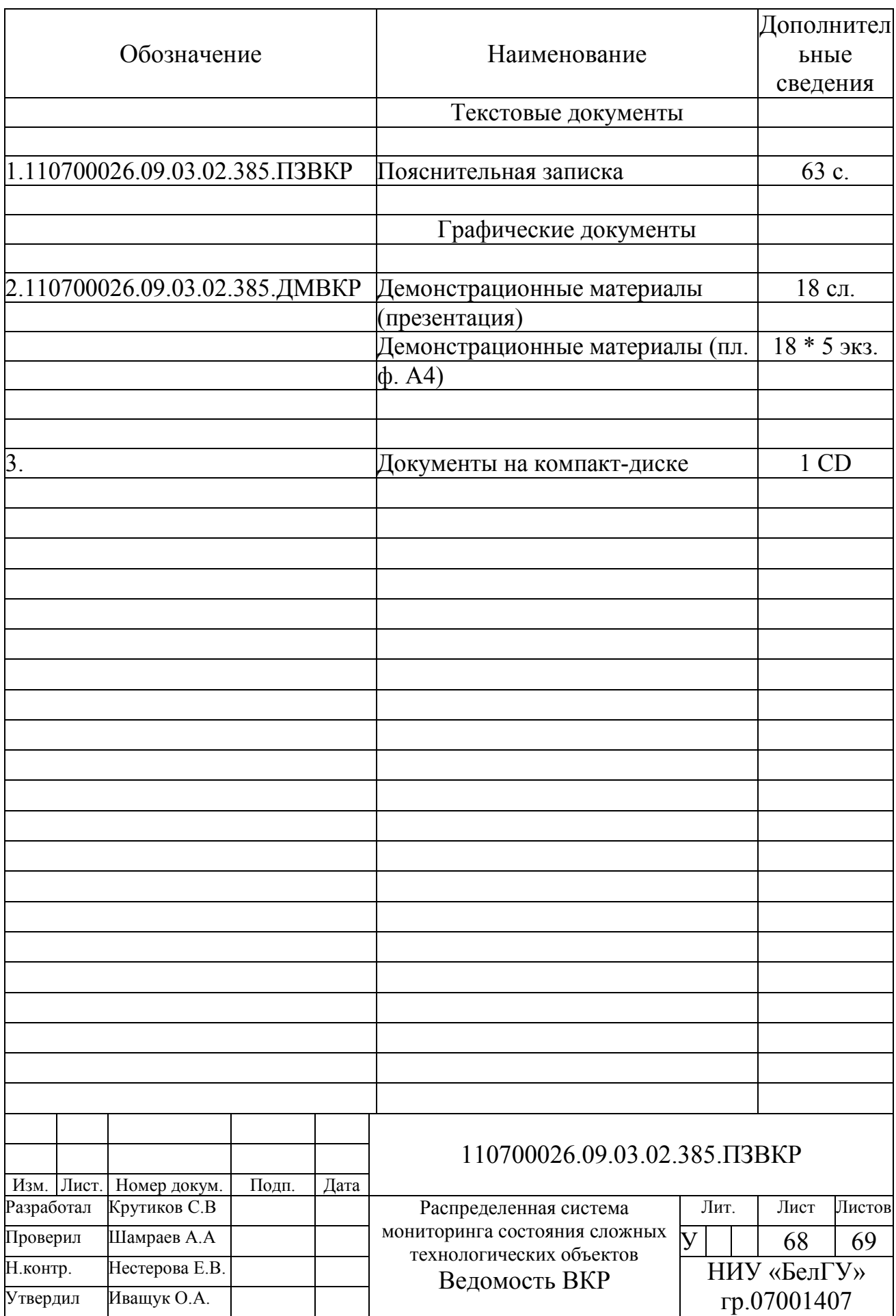

Выпускная квалификационная работа выполнена мной совершенно самостоятельно. Все использованные в работе материалы и концепции из опубликованной научной литературы и других источников имеют ссылки на них.

\_\_\_\_\_\_\_\_\_\_\_\_\_\_\_\_\_\_\_\_ \_\_\_\_\_\_\_\_\_\_\_\_\_\_\_\_\_

 $\begin{array}{ccc} \hline \left\langle \left\langle \begin{array}{ccc} 0 & 0 & 0 \\ 0 & 0 & 0 \\ 0 & 0 & 0 \\ 0 & 0 & 0 \\ 0 & 0 & 0 \\ 0 & 0 & 0 \\ 0 & 0 & 0 \\ 0 & 0 & 0 \\ 0 & 0 & 0 \\ 0 & 0 & 0 \\ 0 & 0 & 0 \\ 0 & 0 & 0 \\ 0 & 0 & 0 \\ 0 & 0 & 0 \\ 0 & 0 & 0 \\ 0 & 0 & 0 \\ 0 & 0 & 0 \\ 0 & 0 & 0 \\ 0 & 0 & 0 \\ 0 & 0 & 0 & 0 \\ 0 & 0 & 0 & 0 \\$